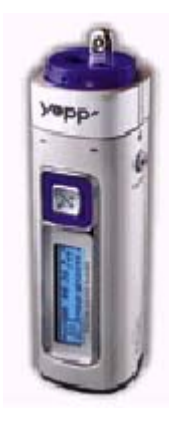

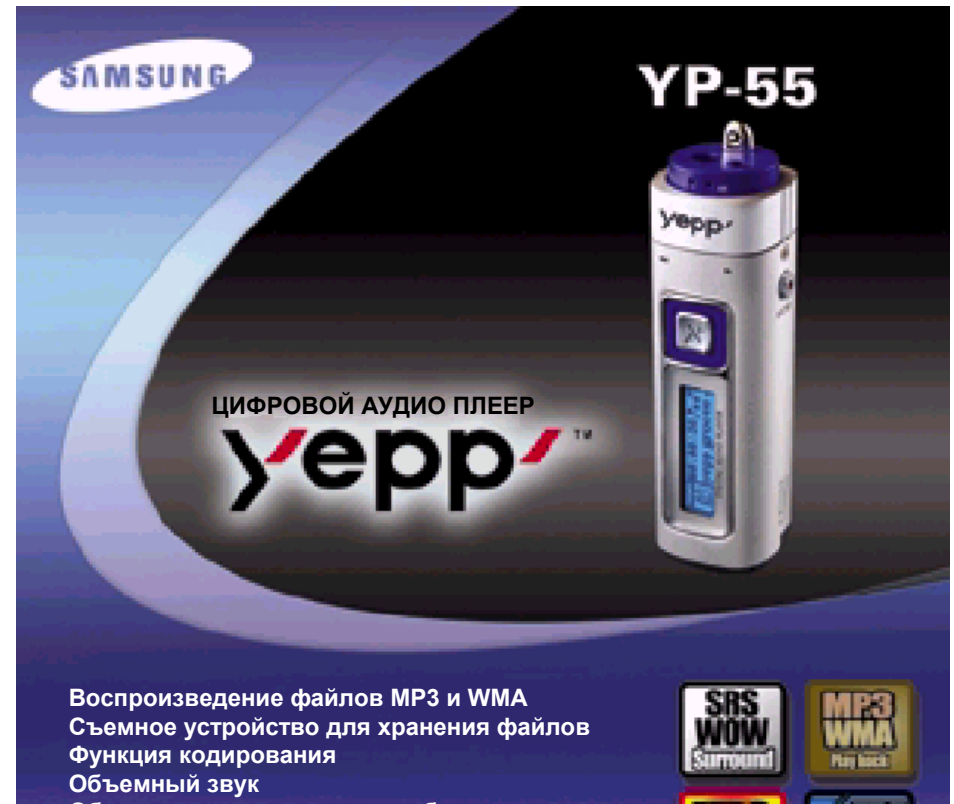

ШÆ

**Enceding** 

an In

**IN Radio** 

**Обновляемое программное обеспечение Прием радиопередач <sup>в</sup> диапазоне FM** 

AH68-01292L (Rev 0.0)

## **Содержание**

## **Подготовка к использованию**

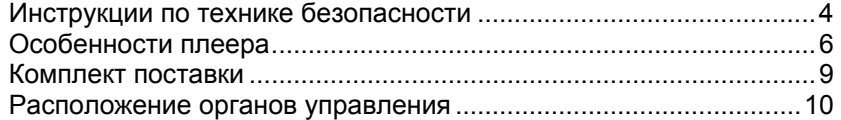

## **Подсоединение к компьютеру**

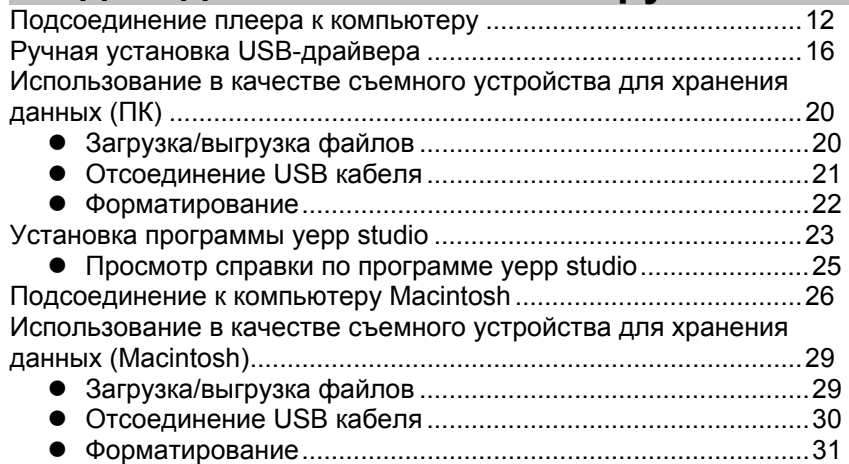

## **Основные функции**

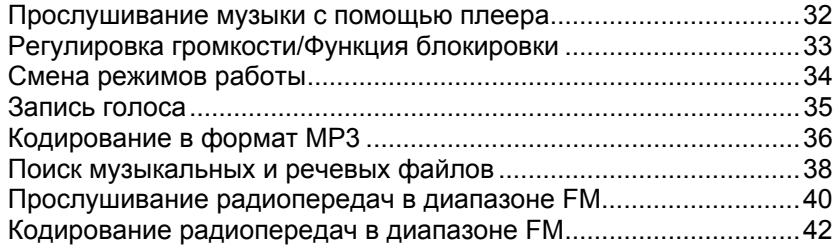

## **Дополнительные функции**

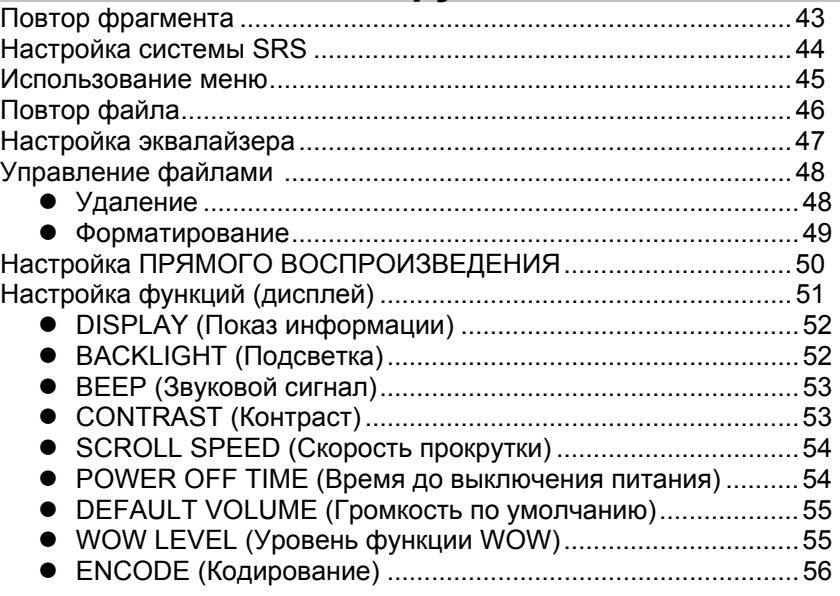

## **Приложения**

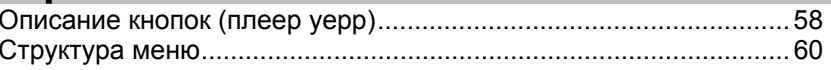

## **Сведения для покупателя**

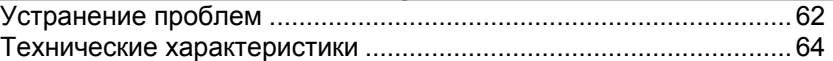

## **Инструкции по технике безопасности**

Чтобы не получить травму <sup>и</sup> не повредить оборудование, внимательно прочтите <sup>и</sup> уясните для себя эти инструкции.

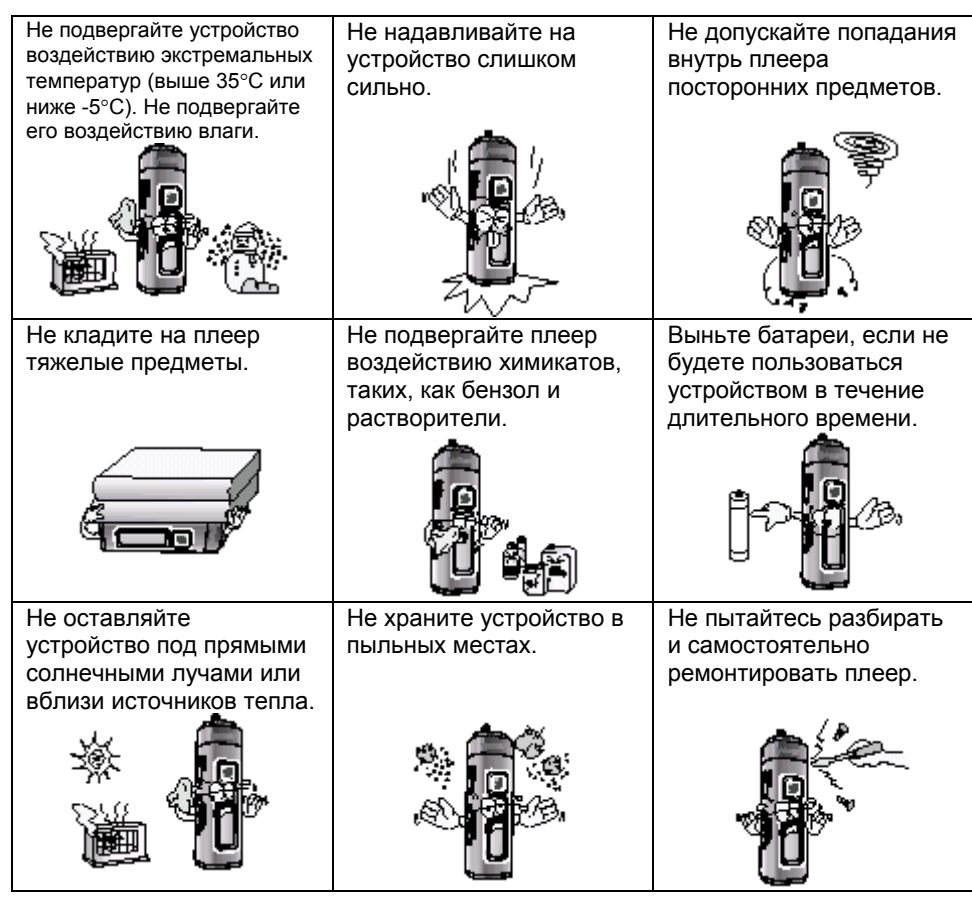

### **Использование наушников**

### **Для безопасности на дорогах выполняйте следующие инструкции**

 $\bullet$  Не пользуйтесь наушниками при езде на автомобиле, велосипеде или мотоцикле.

Это не только опасно, но и запрещено законом в некоторых странах.

 $\bullet$  Чтобы не получить травму, идя по улице не слушайте музыку в наушниках на большой громкости, особенно, когда вы переходите дорогу.

### **Чтобы защитить слух**

- **Не пользуйтесь наушниками на слишком большой громкости.** Врачи утверждают, что прослушивание музыки на большой громкости <sup>в</sup> течение длительного времени вредно для слуха.
- $\bullet~$  Если вы почувствовали звон в ушах, уменьшите громкость или прекратите прослушивание.

### **Рабочие условия окружающей среды**

 $\bullet$  Температура воздуха  $\bullet$ : 5°C~35°C<br>Относительная влажность  $\bullet$ : 10~75% Относительная влажность : 10~75%

## **Информация по защите окружающей среды**

- Соблюдайте местное законодательство, касающееся утилизации упаковочных материалов, использованных батарей <sup>и</sup> устаревшей аппаратуры.
- $\bullet$  Упаковочные материалы плеера состоят из картона, полиэтилена и никаких других материалов в упаковке не используется.

# **ЦИФРОВОЙ ЗВУК – yepp'**

### **Съемное устройство для хранения файлов**

Используя Проводник Windows (Windows Explorer), вы легко можете копировать файлы <sup>в</sup> плеер yepp методом буксировки ("перетащи <sup>и</sup> оставь").

### **Наличие функции кодирования**

Вы можете создать файл формата MP3 из исходного файла, воспользовавшись гнездом ENC (Кодер) на корпусе плеера.

Вы также можете <sup>в</sup> реальном времени преобразовывать передачу FM радио <sup>в</sup> файл формата MP3.

### **Обновляемое программное обеспечение**

Вы можете обновлять встроенное <sup>в</sup> плеер программное обеспечение (ПО) при появлении новых версий ПО.

Добавлять функции, кодек <sup>и</sup> <sup>т</sup>.п.

Проверяйте на домашней странице yepp ((http://www.samsungyepp.com), не появились ли обновления программного обеспечения.

# **ЦИФРОВОЙ ЗВУК – yepp'**

### **Воспроизведение файлов форматов MP3 и WMA**

MP3 означает аудио формат MPEG1 Layer 3. WMA - это аудио формат Windows Media компании Microsoft.

### **Прием радиопередач <sup>в</sup> диапазоне FM**

Прослушивание радиопередач <sup>в</sup> диапазоне FM сделано легким <sup>с</sup> использованием функций Автоматического поиска <sup>и</sup> Запоминания частот.

### **Наличие функции объемного звука**

Функция объемного звука добавляет простор звучанию.

# **ЦИФРОВОЙ ЗВУК – yepp'**

#### **Функция записи голоса**

Вы можете выполнять высококачественную запись голоса и использовать эту функцию, например, для записи выступлений на конференции.

#### **Звучание**

Вы можете вручную регулировать настройки эквалайзера.

#### **15-часовое непрерывное воспроизведение**

Для питания этого устройства используется одна батарея размера AAA/LR3. Плеер может работать от одной батареи до 15 часов. Фактическая продолжительность воспроизведения может изменяться в зависимости от типа и емкости батареи.

## **Комплект поставки**

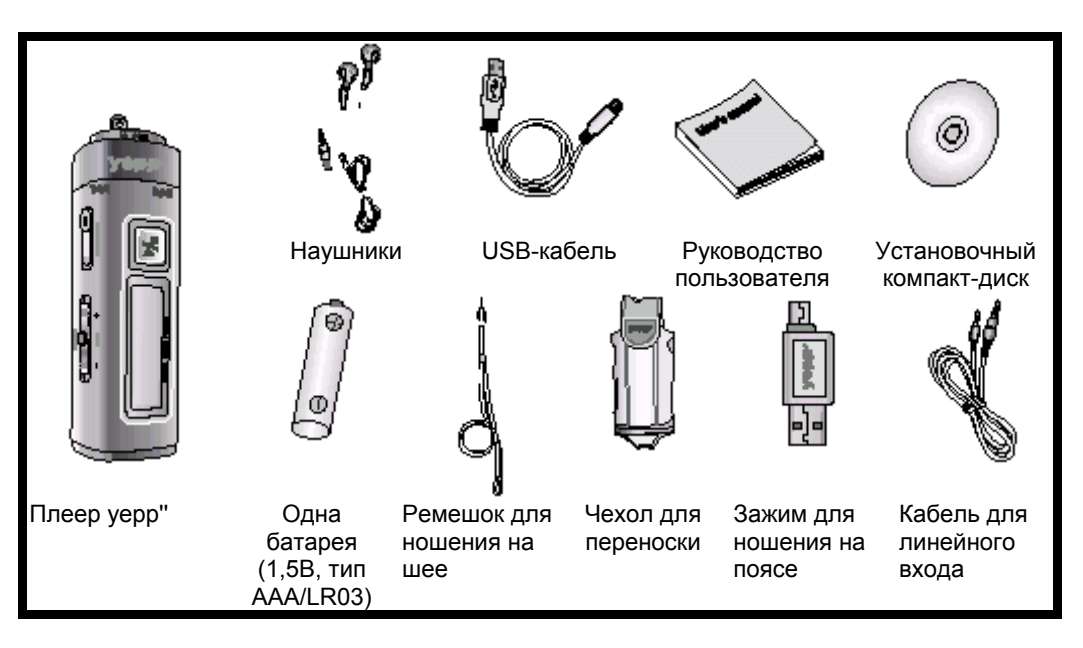

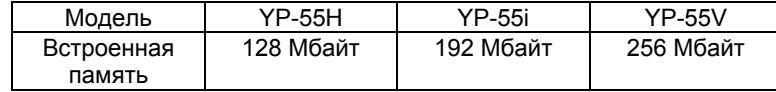

- Емкость доступной для использования встроенной памяти будет меньше указанной <sup>в</sup> таблице, так как часть памяти использует внутреннее встроенное программное обеспечение.
- Конструкция принадлежностей может изменяться без предварительного уведомления для усовершенствования устройства.

## **Расположение органов управления**

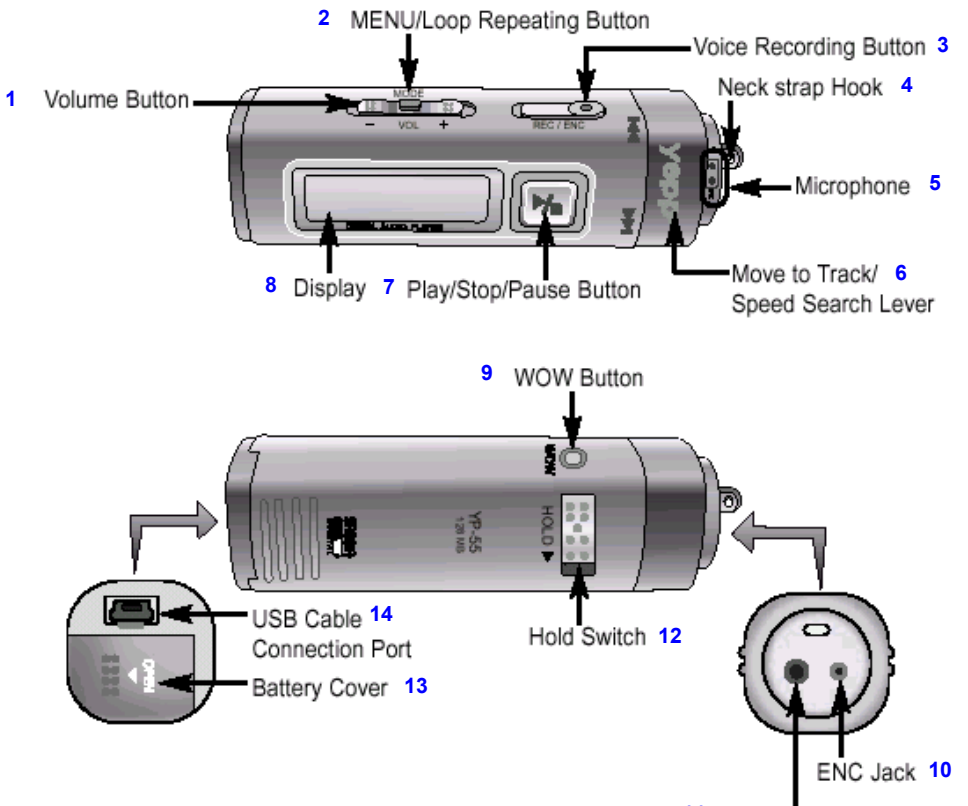

**11**

1-Регулятор громкости; 2-Кнопка Меню/Повтор фрагмента; 3-Кнопка Записи голоса; 4-Скоба для ремешка для ношения на шее; 5-Микрофон; 6-Рычажок перехода <sup>к</sup> дорожке/ускоренного поиска; 7-Кнопка Воспроизведение/ Стоп/ Пауза; 8-Дисплей; 9-Кнопка функции WOW; 10- Гнездо ENC (Кодирование); 11-Гнездо для наушников;12-Переключатель Hold (Блокировка); 13- Крышка отсека для батарей; 14- Гнездо для подсоединения USB-кабеля

## **Дисплей**

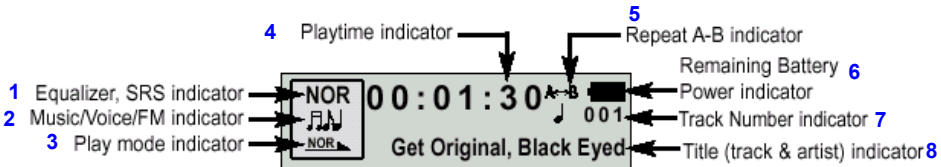

1-Индикатор эквалайзера, функции SRS; 2-Индикатор Музыка/Речь/FM; 3- Индикатор режима воспроизведения; 4-Индикатор времени воспроизведения; 5- Индикатор "Повтор A-B"; 6- Индикатор остающегося заряда батареи; 7-Индикатор номера дорожки; 8-Индикатор названия (песня <sup>и</sup> исполнитель)

## **Установка батареи**

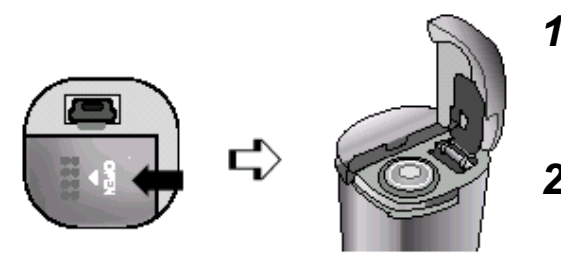

- Чтобы открыть крышку, сдвиньте ее в направлении, указанном стрелкой.
- *2* Вставьте батарею, соблюдая правильную полярность (+, -), <sup>и</sup> закройте крышку, нажав на нее <sup>в</sup> направлении, указанном стрелкой.

#### **Примечание:**

**• Если приложить к крышке чрезмерное усилие, это может привести к поломке.** 

## **Подсоединение плеера <sup>к</sup> компьютеру**

### **Системные требования**

- Процессор Pentium 133 МГц или более мощный
- Операционная система Windows 98SE/ ME/2000/XP
- 20 Мбайт свободного места на диске
- Привод CD-ROM (2X или выше)
- $\bullet$  Поддержка порта USB (1.1)
- Видеокарта, поддерживающая режим VGA

### **Примечание:**

- В случае Windows 2000 или XP устанавливайте операционную систему в режиме Администратора (Administrator Account). В противном случае установка не будет завершена.
- Операционные системы (ОС) Windows ME, 2000 и XP могут распознать драйвер без установки поставляемой <sup>с</sup> плеером программы. Однако вы должны установить программу для того, чтобы форматировать память плеера <sup>и</sup> обновлять встроенное в него программное обеспечение.
- Если программа для плеера YP-55 не была установлена <sup>в</sup> случае Windows 98, то ОС не будет обмениваться данными <sup>с</sup> плеером, как со съемным устройством для хранения данных. Вы должны сначала установить USB-драйвер.

Перед подсоединением плеера <sup>к</sup> компьютеру обязательно установите драйвер для интерфейса USB. Если на экране появится сообщение "**Add new hardware wizard**" (Мастер установки оборудования), щелкните мышью на кнопке [**Cancel**] (Отмена) <sup>и</sup> установите USBдрайвер.

### **Установка программного обеспечения**

*1* Загрузите установочный компакт-диск <sup>в</sup> привод CD-ROM. На экране появляется приведенное ниже изображение. Выберите пункт [**USB Driver Instal**]

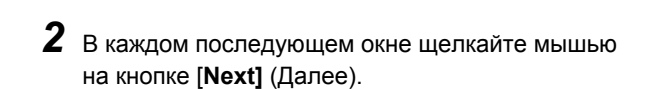

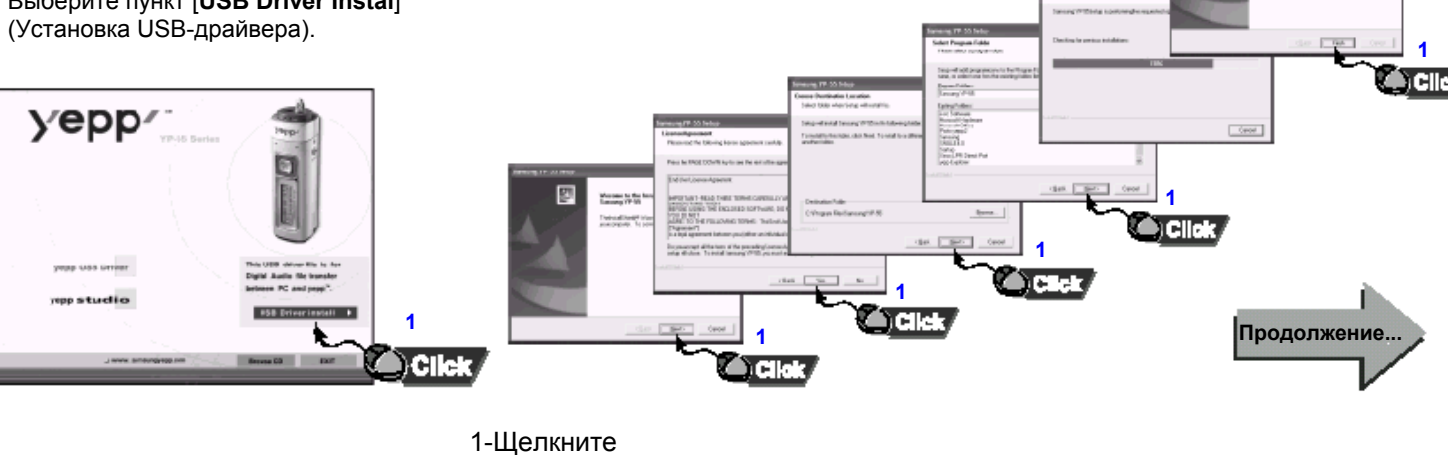

После завершения установки драйвера подсоедините плеер <sup>к</sup> ПК <sup>и</sup> действуйте, как показано на следующей странице.

## **Подсоединение плеера <sup>к</sup> ПК <sup>с</sup> помощью USB-кабеля**

- *3* Подсоедините один конец USB-кабеля <sup>к</sup> USBпорту на задней панели компьютера.
- *4* Подсоедините другой конец USB-кабеля <sup>к</sup> USBпорту <sup>в</sup> нижней части плеера.
- Если вы отсоедините от компьютера USB-кабель в то время, как USB-драйвер обращается <sup>к</sup> плееру или выполняет команду, это может вызвать временный сбой в компьютере.
- $\bullet$  Плеер включится автоматически.
- *5* USB-драйвер устанавливается <sup>с</sup> появлением сообщения <sup>о</sup> поиске нового оборудования. Окно, показывающее ход установки, может не появиться.

На вкладке "Устройства" (Device Manager) убедитесь <sup>в</sup> том, что установка драйвера завершилась правильно.

*6* После установки USB-драйвера на вкладке

**"Устройства" (Device Manager)** <sup>в</sup> окне **"Система" (System Properties)** появится новая строка "**SAMSUNG YP-55**".

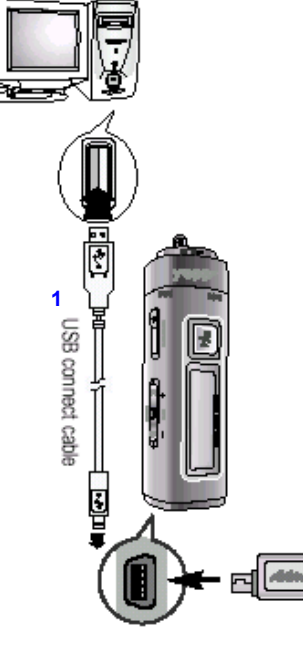

1-Соединительный USB-кабель

### **Примечание:**

**Как проверить установку USB-драйвера** Windows 98

**Панель управления** (Control Panel) <sup>→</sup> **Система** (System) <sup>→</sup> **Устройства** (Device Manager) <sup>→</sup> **Контроллеры универсальной последовательной шины USB** (Universal Serial Bus Controller) / **Samsung YP-55 Class**

#### Windows 2000

**Панель управления** (Control Panel) <sup>→</sup> **Система** (System) <sup>→</sup> **Оборудование** (Hardware) <sup>→</sup> **Диспетчер устройств** (Device Manager) <sup>→</sup> **Контроллеры универсальной последовательной шины USB** (Universal Serial Bus Controller) → **USB Mass Storage Device**

#### Windows XP:

**Панель управления** (Control Panel) <sup>→</sup> **Система** (System) <sup>→</sup> **Оборудование** (Hardware) <sup>→</sup> **Диспетчер устройств** (Device Manager) <sup>→</sup> **Контроллеры универсальной последовательной шины USB** (Universal Serial Bus Controller) → **USB Mass Storage Device**

#### *7* Если USB-драйвер не установился так, как указано выше, обратитесь на следующую страницу

#### **Примечание:**

При работе <sup>в</sup> ОС Windows XP каждый раз, когда вы будете подсоединять USB-кабель <sup>к</sup> плееру yepp, будет появляться следующее окно.

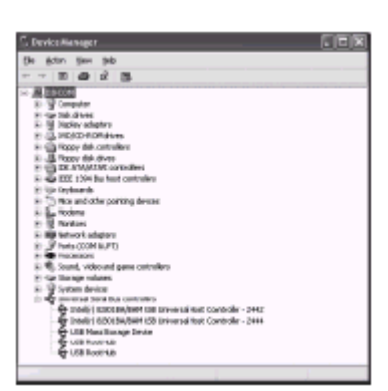

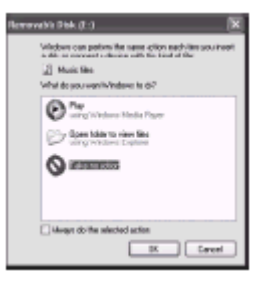

## **Ручная установка USB-драйвера**

Если USB-драйвер установился правильно, переходите <sup>к</sup> разделу "Загрузка/выгрузка файлов" на стр. 20

Если USB-драйвер не установился автоматически, выполните следующее:

## **Подсоединение плеера <sup>к</sup> ПК <sup>с</sup> помощью USB-кабеля**

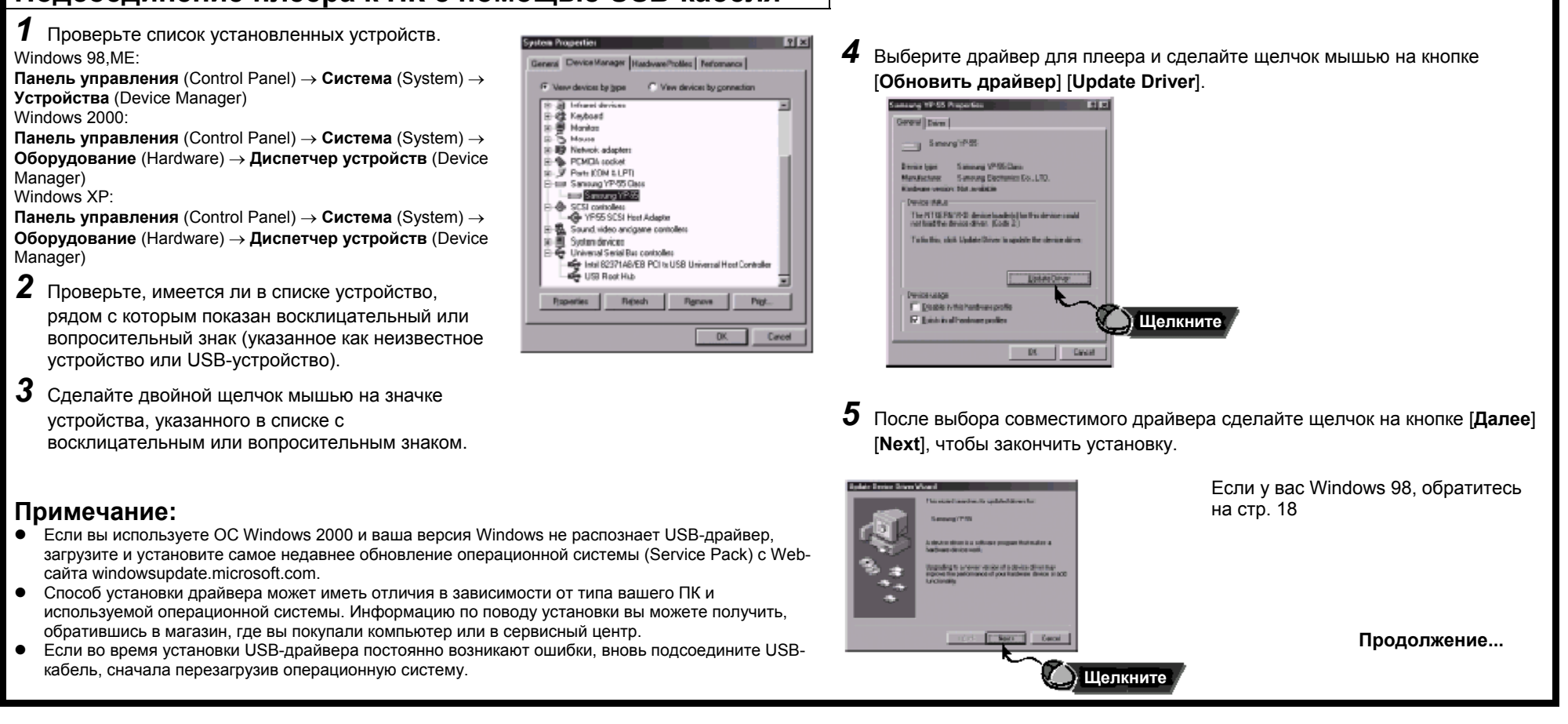

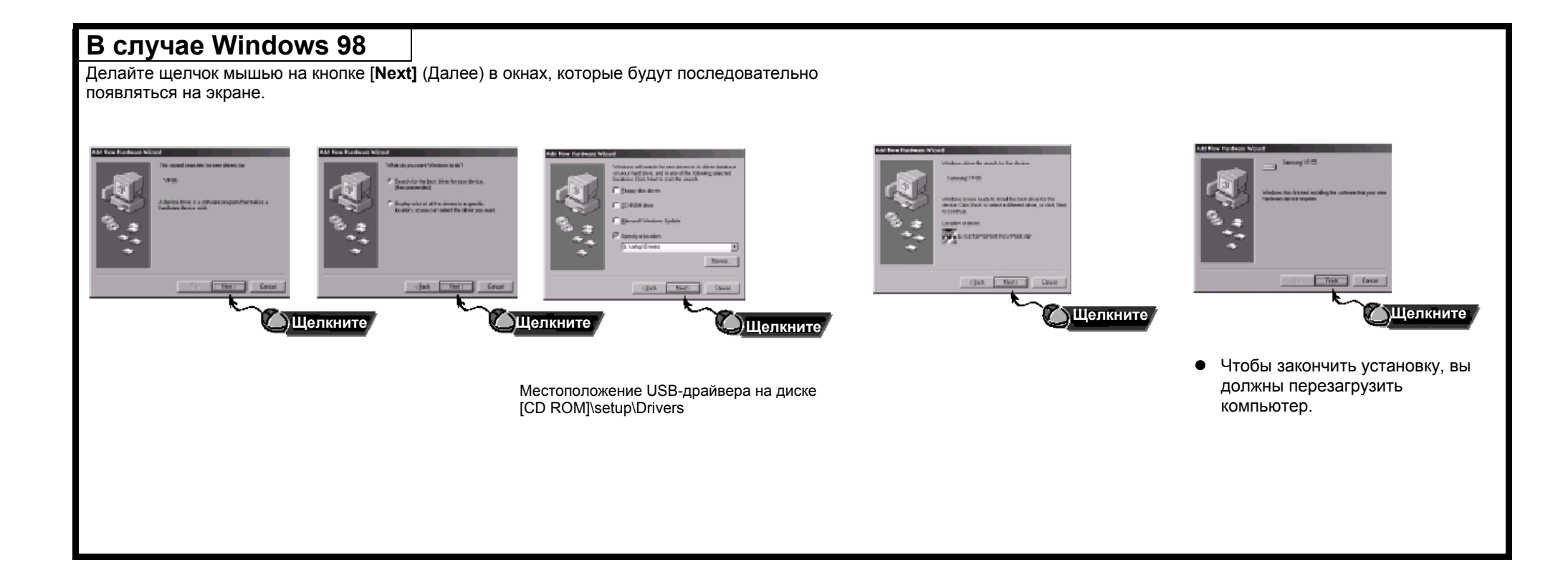

## **Использование в качестве съемного устройства для хранения данных**

## **Загрузка/выгрузка файлов**

- *1* Включите плеер yepp <sup>и</sup> подсоедините его <sup>к</sup> ПК.
- *2* Откройте на ПК "Проводник Windows" (Windows Explorer).
- *3* Выберите файл, который вы хотите сохранить, затем перетащите его мышью на значок съемного диска (файлы упорядочены по номерам <sup>и</sup> по алфавиту).

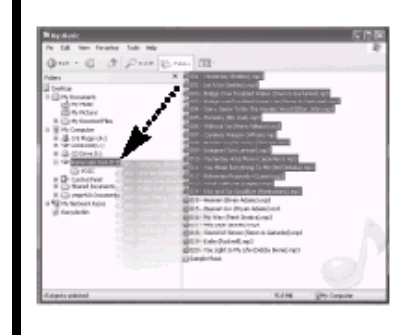

#### **Замечание**:

- Во время загрузки или выгрузки файлов появляется сообщение "WRITING/READING" (ЗАПИСЬ/ЧТЕНИЕ). Отсоединение USBкабеля в то время, когда показывается сообщение "WRITING/READING" может привести <sup>к</sup> сбою <sup>в</sup> работе устройства.
- z Файлы, хранящиеся <sup>в</sup> созданной пользователем папке, можно воспроизводить только <sup>в</sup> режиме Music (Музыка).
- При выборе съемного диска в Проводнике Windows (Windows Explorer) порядок следования файлов <sup>в</sup> окне Проводника не совпадает с порядком их воспроизведения.

## **Отсоединение USB-кабеля**

После завершения переноса файлов вы должны отсоединить кабель следующим образом:

*12* Выберите нужное USB-устройство, <sup>а</sup> Сделайте двойной щелчок мышью на зеленой стрелке, расположенной <sup>в</sup> затем щелкните кнопку [**Stop**] (Стоп). правом нижнем углу окна на панели задач. Отсоедините USB-кабель. .<br>Safely Remove Hardware **GLESSTER Щелкните**  $7<sup>5</sup>$ Stop a Hardware device Confirm devices to be stopped, Chacae DE to continue **SSI Mary Shower Series of 1970** Windows will allengt to stop the tollowing devices. After the devices are [ Doves: ] [ po 40 USB Mass Storage Davids Genetic volume (E) Code de la conce **Samura YEWELRE Design Щелкните**Cancel **Щелкните Примечание:**  В случае Windows 98 зеленая стрелка не показывается на Панели задач. Отсоедините USB-кабель, если <sup>в</sup> окне дисплея показывается сообщение "READY" (Готово).

### **Форматирование**

*1* Выберите значок съемного диска, сделайте щелчок правой кнопкой мыши <sup>и</sup> выберите <sup>в</sup> появившемся контекстном меню пункт [**Format**] (**Форматирование**).

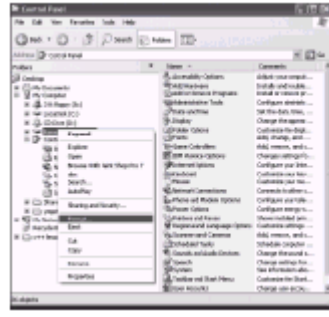

[**Volume label**] (**Метка**). **CONT** 

*2* Щелкните кнопку [**Start**] (Старт).  $\bullet$  При форматировании все хранящиеся в памяти плеера файлы будут потеряны.

 $\bullet$  Вы можете изменить имя съемного диска, выбрав <sup>в</sup> меню пункт

**Щелкните**

#### **Замечание:**

- $\bullet$  Если вы отформатируете память плеера на ПК без установки на компьютер поставляемой с плеером программы, считывание плеером данных из его памяти может оказаться невозможным.
- Нужно соблюдать осторожность, так как после форматирования хранившиеся в памяти плеера файлы невозможно восстановить.
- При форматировании все ранее сделанные в меню настройки будут удалены и вернутся в исходные состояния, устанавливающиеся по умолчанию.

#### **Примечание**:

 $\bullet$  Вы можете форматировать память плеера, запустив утилиту "YP-55 Format" (Форматирование YP-55), для чего выберите ее через меню [**Пуск**][**Start**] <sup>→</sup> [**Программы**] [**All Programs**].

## **Установка программы yepp studio**

*1* Загрузите установочный компакт-диск <sup>в</sup> привод CD-ROM вашего компьютера. Выберите [**yepp studio**].

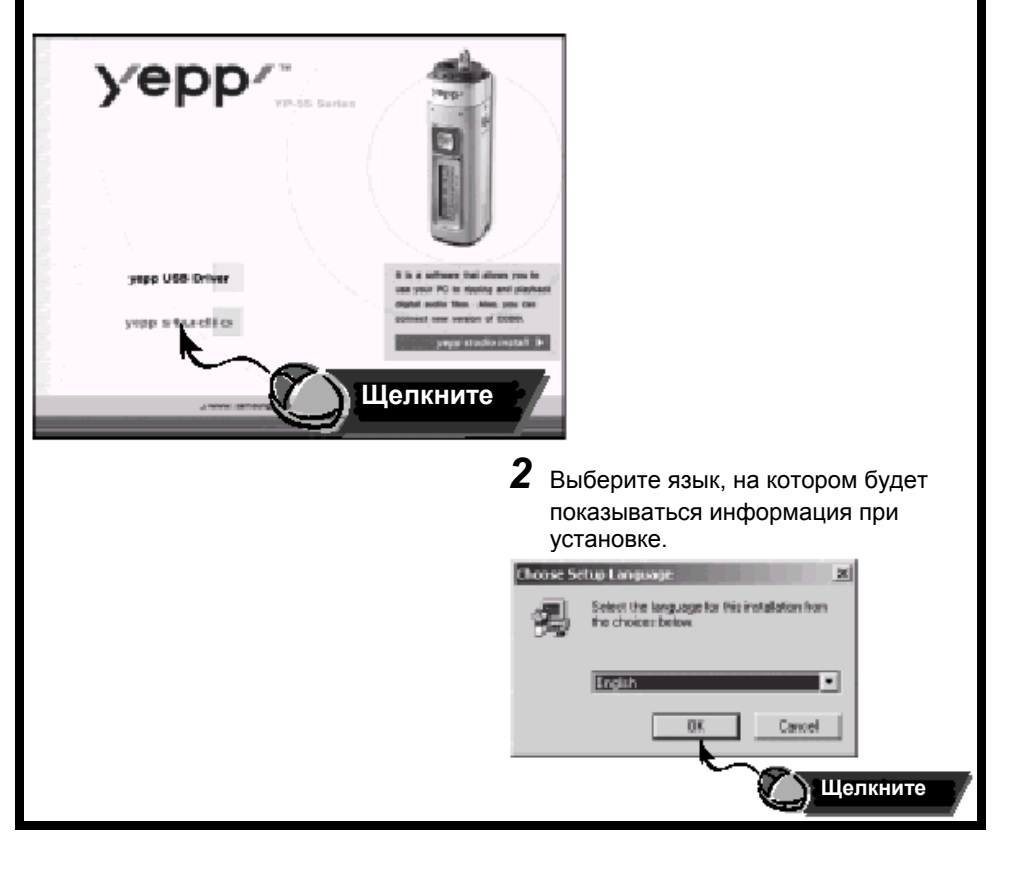

### **Просмотр справки по программе yepp studio**

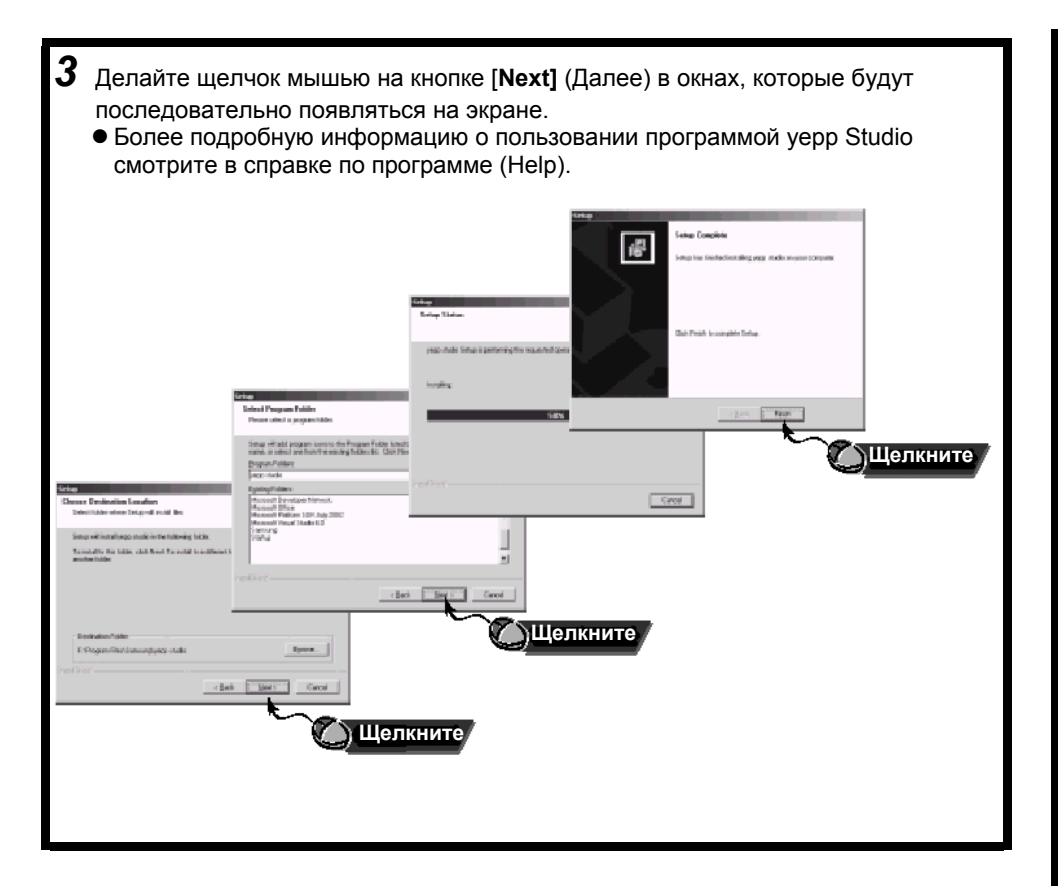

Запустите программу yepp Studio <sup>и</sup> затем нажмите клавишу **F1**. ● Появится меню Help (Справка).

Переместите стрелку курсора <sup>в</sup> верхнюю часть окна программы yepp Studio <sup>и</sup> сделайте щелчок правой кнопкой мыши. Появится следующее меню.  $\bullet$  Выберите пункт Help и на экране появится окно справки по программе.

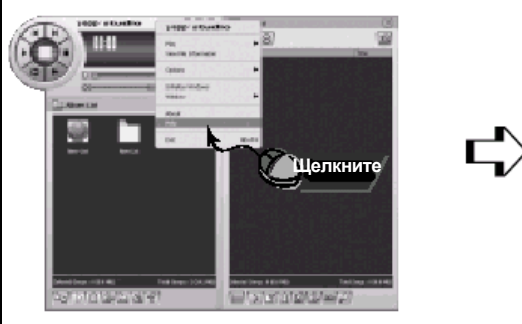

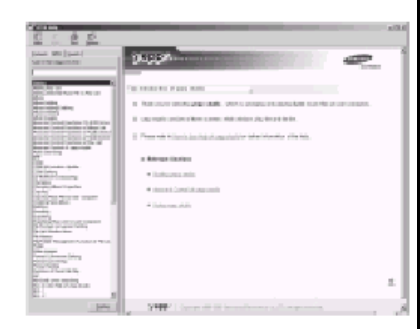

#### **Примечание**:

- $\bullet$  Технология распознавания музыки и относящаяся к ней информация предоставлены компанией Gracenote <sup>и</sup> службой Gracenote CDDB® Music Recognition Service<sup>SM</sup>.
- $\bullet$  CDDB является зарегистрированным товарным знаком компании Gracenote. Логотип Gracenote и логотип Gracenote CDDB, <sup>а</sup> также логотип "Powered by Gracenote CDDB" являются товарными знаками компании Gracenote. ® Music Recognition Service <sup>и</sup> MRS являются сервисными знаками компании Gracenote.

## **Подсоединение <sup>к</sup> компьютеру Macintosh**

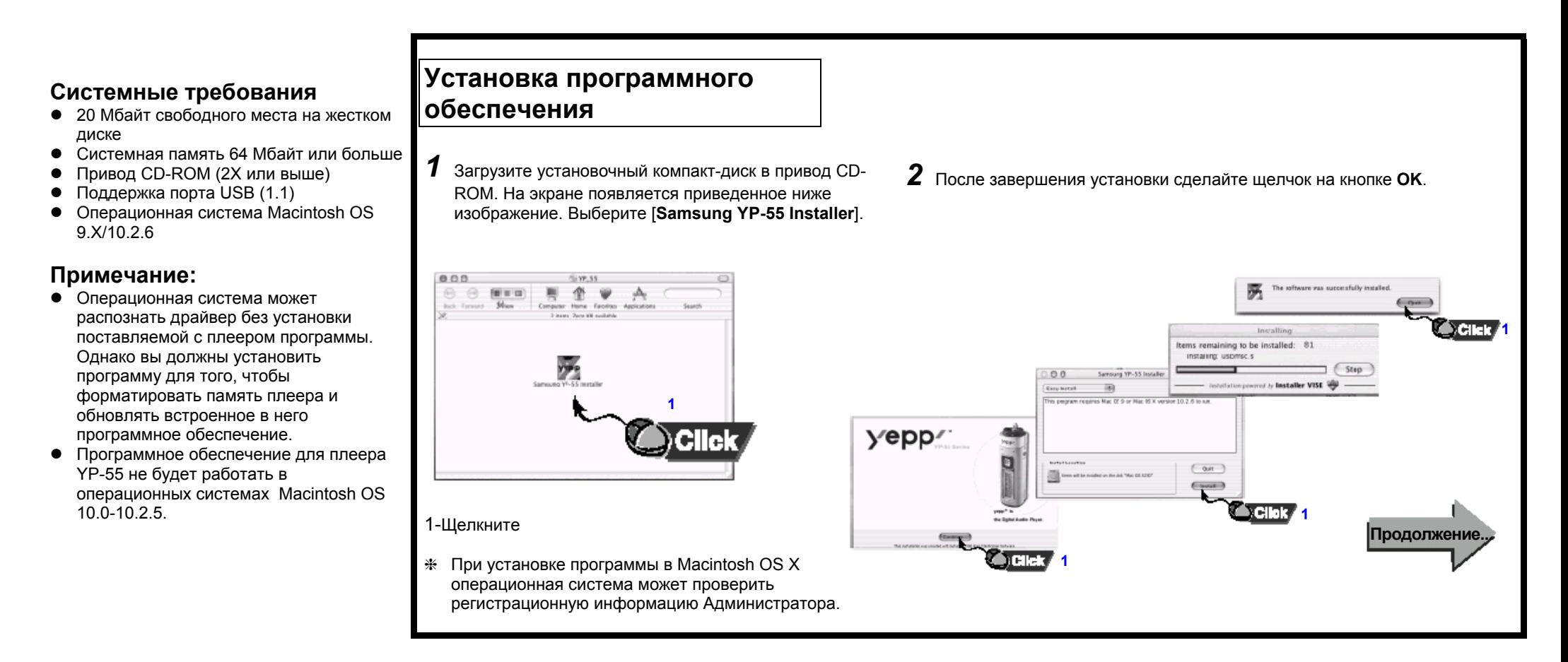

## **Использование в качестве съемного устройства для хранения данных**

## **Загрузка/выгрузка файлов**

- *1* Включите плеер yepp <sup>и</sup> подсоедините его <sup>к</sup> компьютеру Macintosh.
- $\,2\,$  На экране рабочего стола Macintosh появится значок съемного диска без имени или без метки.
- *3* Выберите файл, который вы хотите сохранить, затем перетащите его мышью на значок съемного диска.

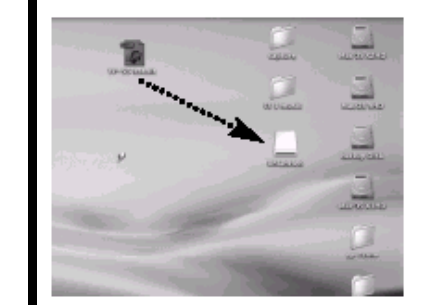

### **Примечание**:

- Во время загрузки или выгрузки файлов появляется сообщение "WRITING/READING" (ЗАПИСЬ/ЧТЕНИЕ). Отсоединение USBкабеля в то время, когда показывается сообщение "WRITING/READING" может привести <sup>к</sup> сбою <sup>в</sup> работе устройства.
- После удаления какого-либо файла со съемного диска обязательно очистите "Корзину для мусора" (Trash), чтобы освободить на диске место для записи дополнительных файлов.

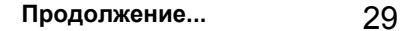

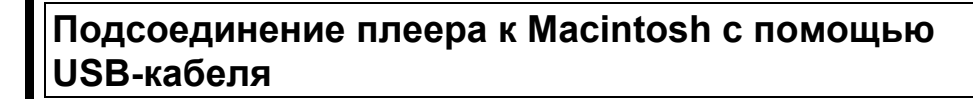

- *3* Подсоедините один конец USB-кабеля <sup>к</sup> USBпорту на задней панели компьютера Macintosh.
- *4* Подсоедините другой конец USB-кабеля <sup>к</sup> USB-порту <sup>в</sup> нижней части плеера.
	- Плеер автоматически включится.
	- Создается съемный диск без имени или без метки.

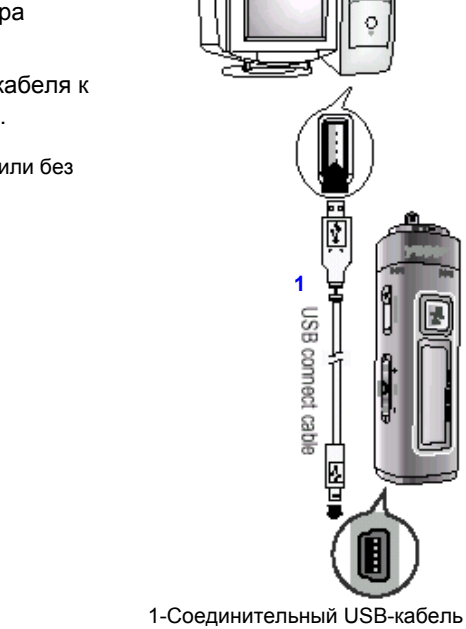

### **Отсоединение USB-кабеля**

После завершения переноса файлов вы должны отсоединить кабель следующим образом:

*1*Перетащите значок съемного диска <sup>в</sup> "корзину для мусора".

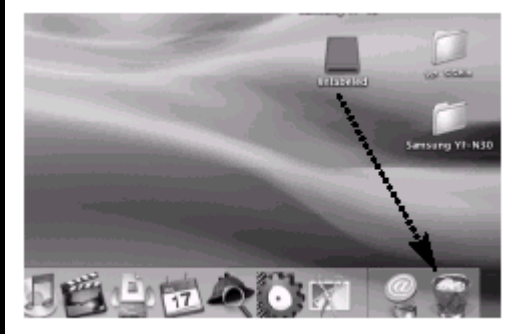

*2* Отсоедините USB-кабель.

<sup>z</sup>Отсоединение кабеля без удаления съемного диска может привести <sup>к</sup> сбою <sup>в</sup> работе компьютера.

### **Форматирование**

- *1* Сделайте щелчок кнопкой мыши на пункте Application Program (Прикладные программы) <sup>и</sup> выберите [**Samsung YP-55 Formatter**] (Форматирование Samsung YP-55 ).
- *2* Щелкните кнопку [**Start**] (Старт).
	- При форматировании все хранящиеся в памяти плеера файлы будут потеряны.
	- $\bullet$  Вы можете изменить имя съемного диска, выбрав <sup>в</sup> меню пункт [**Volume label**] (**Метка тома**).

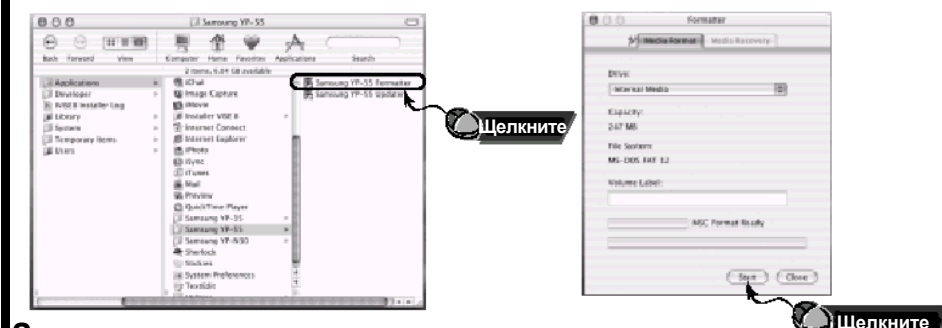

#### **Замечание:**

- $\bullet$  Если вы отформатируете память плеера на компьютере Macintosh без установки поставляемой с плеером программы, считывание плеером данных из его памяти может оказаться невозможным.
- Нужно соблюдать осторожность, так как после форматирования хранившиеся в памяти плеера файлы невозможно восстановить.
- При форматировании все ранее сделанные в меню настройки будут удалены и вернутся в исходные состояния, устанавливающиеся по умолчанию.

## **Прослушивание музыки <sup>с</sup> помощью плеера**

Сначала установите <sup>в</sup> плеер батарею <sup>и</sup> подсоедините <sup>к</sup> нему наушники.

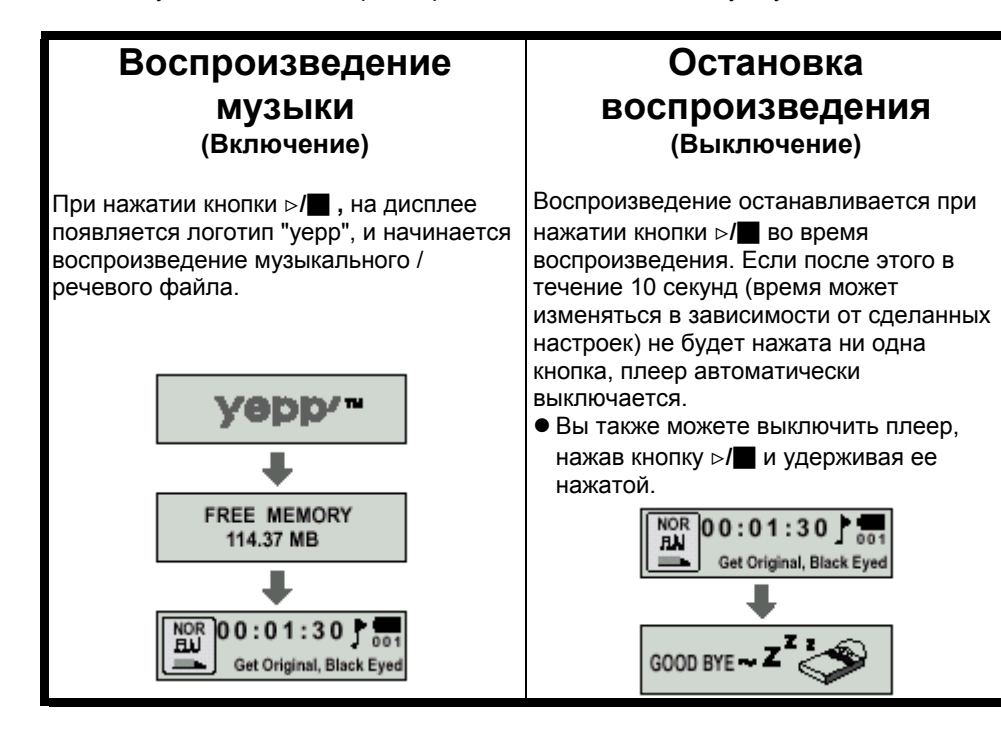

- Примечание: Файлы формата WMA могут воспроизводиться только в том случае, если они записаны <sup>с</sup> битрейтом между 48 Кбит/с <sup>и</sup> 192 Кбит/с [поддерживаемые Windows Media Player (Версия 8.0)]. WMA файлы <sup>с</sup> битрейтом меньше 48 Кбит/с могут не воспроизводиться.
	- Время до выключения плеера можно установить в режиму MENU (МЕНЮ).

## **Регулировка громкости/ Функция HOLD (Блокировка)**

## **Регулировка громкости**

Для регулировки громкости нажимайте

кнопку на боковой поверхности плеера во время воспроизведения.

#### **Примечание:**

- Громкость может быть отрегулирована в пределах от 00 до 30.
- Кратковременно нажимайте кнопку для пошагового изменения громкости. Нажмите и удерживайте кнопку для непрерывного изменения громкости.

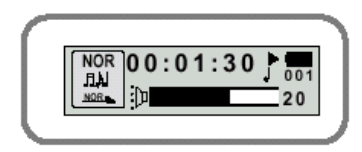

### **Функция HOLD (Блокировка)**

В режиме HOLD (Блокировка) не работает ни одна кнопка.

**Для установки режима блокировки, сдвиньте**

**переключатель (Блокировка) на плеере**

- **в направлении, указанном стрелкой.**
- $\ddot{\ast}$  При нажатии какой-либо кнопки на дисплее появляется сообщение " ∎ HOLD!"

(Блокировка!).

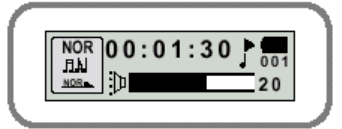

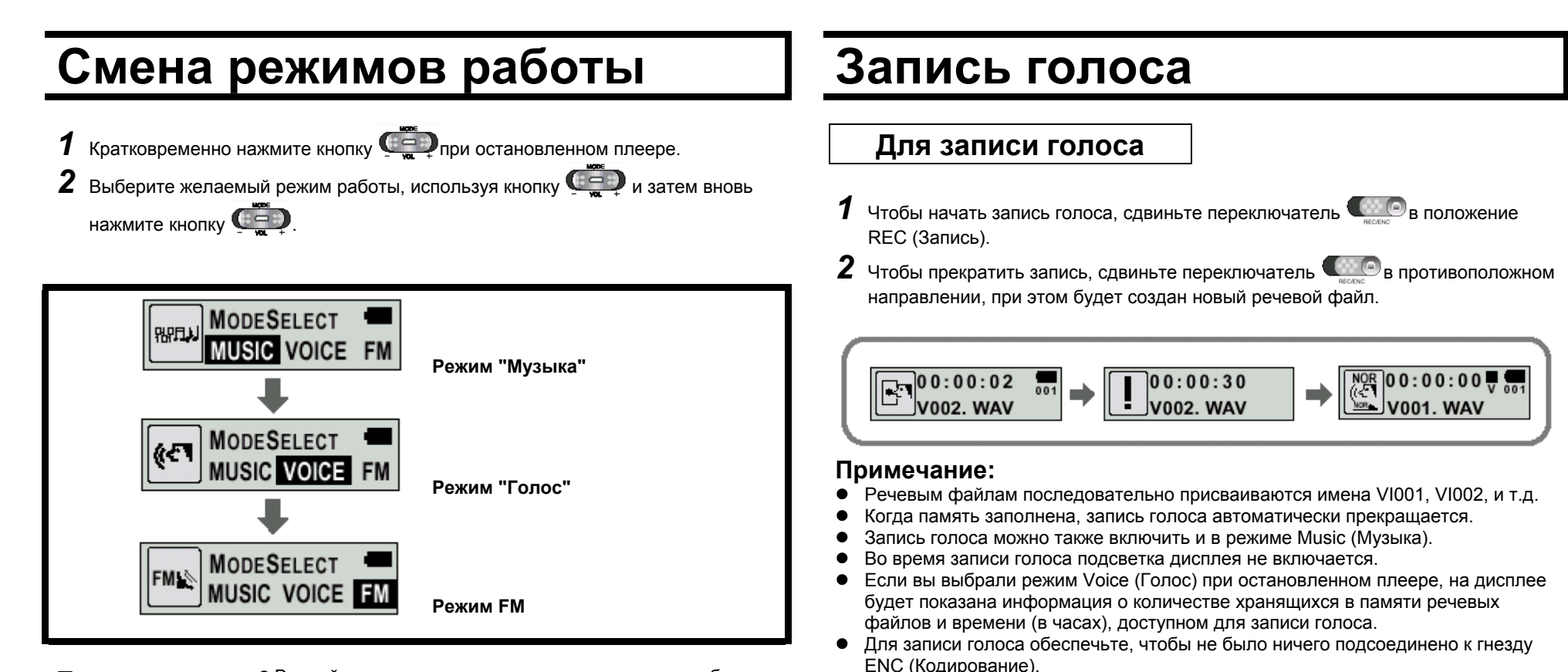

#### Примечание: • Вы выйдете из меню установки режимов, если не будете выполнять никаких действий <sup>в</sup> течение 15 секунд или если при выборе режимов нажмете какую-либо другую кнопку.

• Настройки для режима Voice (Голос) не будут сохранены, если вы затем переключитесь <sup>в</sup> режим Music (Музыка) или FM или если вы выключите питание плеера.

#### $\bullet$  Запись голоса не работает при нахождении плеера в режиме FM или когда к плееру подсоединен линейный кабель.

# **Кодирование <sup>в</sup> формат MP3**

*1* Соедините при помощи кабеля для линейного входа гнездо выхода аудио сигнала (или линейного выхода) внешнего источника аудио сигнала <sup>с</sup> гнездом ENC (Кодирование) плеера.

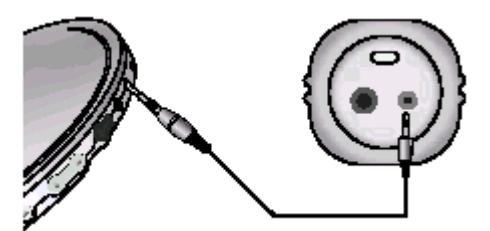

*2* Чтобы начать кодирование сигнала <sup>в</sup> формат MP3, сдвиньте переключатель в положение ENC (Кодирование).

- $3$  Bo время кодирования сдвиньте переключатель  $\mathbb{C}$ в положение REC (Запись), чтобы остановить кодирование <sup>и</sup> создать новый файл, кодированный <sup>в</sup> формат MP3.
	- При записи кодируемых музыкальных произведений их файлам будут последовательно присваиваться имена L001, L002, L003... Когда запись будет закончена, файлы будут сохранены <sup>в</sup> виде MP3 файлов.

#### **Примечание:**

- Можно устанавливать битрейт в диапазоне 32 Кбит/с ~ 128 Кбит/с.
- Чтобы сделать паузу во время кодирования, нажмите кнопку ⊳/**■**. Чтобы возобновить кодирование <sup>и</sup> запись, нажмите кнопку еще раз.
- Во время контроля хода кодирования вы можете регулировать уровень громкости от 0 до 10.

#### **Замечание:**

- Не отсоединяйте кабель во время кодирования.
- Если оставшийся заряд батареи недостаточен, кодирование выполняться не будет.
- Перед началом кодирования отрегулируйте громкость звука внешнего источника аудио сигнала до подходящего уровня. Если уровень громкости слишком высокий, качество звука может оказаться плохим.

## **Поиск музыкальных <sup>и</sup> речевых файлов**

#### **Поиск музыкального файла <sup>в</sup> Поиск музыкального файла <sup>в</sup> Поиск определенного фрагмента <sup>в</sup> Примечание: режиме воспроизведения режиме ВОСПРОИЗВЕДЕНИЯ режиме СТОП** ● Файл с переменным битрейтом (VBR): MP3-файл, коэффициент сжатия которого • Для перехода к следующему файлу, во ● Чтобы найти и прослушать выбранное вами место В режиме СТОП поверните рычажок изменяется при воспроизведении. время воспроизведения поверните файла, поверните рычажок  $\mathbf{H}$  вверх или вниз во вверх или вниз. Происходит переход • В случае файлов, записанных с рычажок в направлении  $\mathbf{F}$ . переменным битрейтом, предыдущий время воспроизведения. следующему / предыдущему файлу <sup>и</sup> файл может не начать воспроизводиться, • Отпустите рычажок и он вернется в свое исходное • Для воспроизведения предыдущего начинается его воспроизведение. даже если вы повернули рычажок поиска в положение. Воспроизведение возобновится <sup>в</sup> файла, <sup>в</sup> течение первых 5 секунд от направлении  $\frac{1}{3}$  в течение 5 секунд от нормальном режиме. начала воспроизведения поверните начала воспроизведения файла. рычажок в направлении  $\mathbf{\Psi}$ . Для • Для файлов, записанных с переменным перехода <sup>к</sup> началу текущего файла <sup>и</sup> его битрейтом, фактическое время воспроизведения может не воспроизведения сначала, поверните соответствовать времени, показываемому рычажок в направлении  $\ddot{\ddot{\bullet}}$ , когда на дисплее плеера. пройдет более 5 секунд от начала • Этот плеер может не воспроизводить файлы формата MPEG1 LAYER1. воспроизведения  $\sqrt{\frac{NOR}{ML}}$  00:01:30  $NOR$  0 0 : 0 1 : 3 0  $NOR$  0 0 : 0 1 : 3 0  $\frac{\text{d} \mathbf{U}}{\text{NDR}}$  $\frac{1}{NCR}$ Get Original, Black Eyed End of the World, Cold End of the World, Cold NOR 00:04:30 001  $\begin{array}{|c|c|c|c|c|} \hline \text{NOR} & \textbf{0} & \textbf{0} & \textbf{0} & \textbf{0} & \textbf{0} & \textbf{1} & \textbf{5} & \textbf{0} & \textbf{0} \\ \hline \text{BJJ} & \text{S0} & \text{Get Original, Black Eye} & \textbf{0} & \textbf{0} & \textbf{0} & \textbf{0} & \textbf{0} & \textbf{0} & \textbf{0} & \textbf{0} & \textbf{0} & \textbf{0} & \textbf{0} & \textbf{0} & \textbf{0} & \textbf{0} & \textbf{$  $\begin{array}{|c|c|c|c|c|} \hline & \text{NOR} & \text{O} & \text{O} & \text{.} & \text{O} & \text{O} & \text{.} & \text{O} & \text{O} & \text{.} \\ \hline \text{B1} & & & & \text{O1} & \text{.} & \text{O} & \text{.} & \text{O} & \text{.} \\ \hline \text{S1} & & & & \text{O1} & \text{.} & \text{.} & \text{.} & \text{.} & \text{.} & \text{.} \\ \hline \text{S1} & & & & \text{.} & \text{.} & \text{.} & \$  $\overline{M}$  0 0 0 0 0 0 0 1 0 1  $\overline{M}$  Get Original. Bla  $\sqrt{\frac{NOR}{MN}}$ 00:00:01  $\frac{1}{001}$ NOR 00:00:01 003 NOR. Get Original, Black Eyed Get Original, Black Eved Girl Inside, Blues Travele Get Original, Black Eyed Girl Inside, Blues Travele HOR. Get Original, Black Eyed

# **Прослушивание радиопередач в диапазоне FM**

Когда плеер остановлен, выберите режим FM, используя кнопку .

## **Ручной поиск**

**радиостанции**

Кратковременно поворачивайте рычажок  $\mathbf{H}$ , чтобы найти частоту желаемой радиостанции.

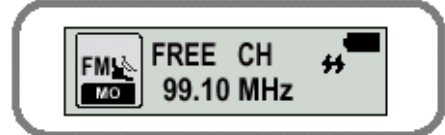

### **Ручное сохранение настройки на радиостанцию**

Найдя желаемую радиостанцию, нажмите кнопку <sup>&</sup>gt;**/**Q, чтобы сохранить настройку на нее.

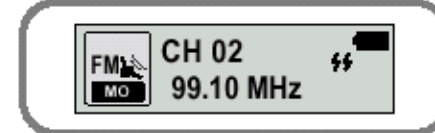

### **Примечание:**

- $\bullet$  Чтобы выйти из режима FM, нажмите кнопку .
- $\bullet$  Режим моно (MO) или стерео (ST)  $\,$ выбирается автоматически.

## **Автоматический поиск**

### **радиостанции**

- Поверните <sup>и</sup> удерживайте рычажок
- $H$ , чтобы автоматически найти и настроиться на вещающую

радиостанции.

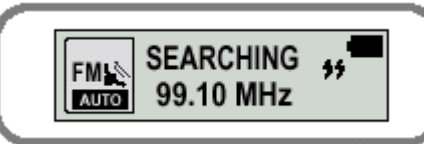

## **Автоматическоесохранение настройки на радиостанцию**

- Когда плеер находится в режиме FM. нажмите и удерживайте кнопку WOW.
- Автоматически находятся радиостанции, работающие <sup>в</sup> диапазоне от 87,50 МГц до 108,00 МГЦ <sup>и</sup> запоминается настройка на них.
- Станциям автоматически присваиваются номера, начиная <sup>с</sup> 1.

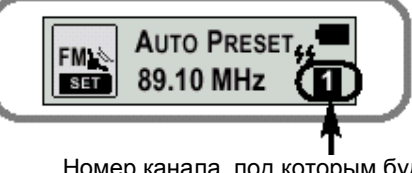

Номер канала, под которым будет запомнена настройка

### **Поиск запомненных радиостанций**

- Кратковременно нажмите кнопку WOW, когда плеер находится в режиме FM.
- Последовательно сканируются радиостанции, настройка на которые запомнена в памяти плеера.

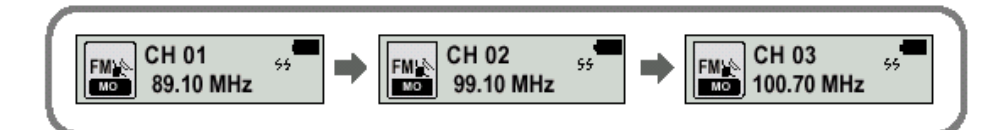

### **Функция временного отключения звука**

• Когда плеер находится в режиме FM,

нажмите и удерживайте кнопку .

- $\bullet$  Как только на дисплее появляется сообщение 'MUTE' (Отключение звука) вы перестанете слышать звук.
- $\bullet$  Чтобы выключить функцию MUTE, отрегулируйте громкость, используя

кнопку  $\left( \frac{1}{2} \right)$ 

### **Примечание:**

- Вы можете запомнить частоты 20 радиостанций.
- $\bullet$  Вы можете заменить существующую радиостанцию на новую, но вы не можете удалить настройку на радиостанцию.

**MUTE** 

 $\frac{1}{2}$ 

FREE CH

FREE CH

99.10 MHz

99.10 MHz

FM

FMI<sup>\*</sup>

## **Кодирование радиопередач <sup>в</sup> диапазоне FM**

## **Кодирование передач <sup>в</sup> диапазоне FM <sup>в</sup> файлы MP3**

- *1* Во время приема радиопередачи в диапазоне FM сдвиньте переключатель
	- в положение ENC (Кодирование). • Начинается кодирование принимаемой
	- в данный момент радиопередачи <sup>в</sup> диапазоне FM.
- $2$  Сдвиньте переключатель  $\blacksquare$ положение REC (Запись).
	- Создается файл и кодирование прекращается.
	- Файлы последовательно сохраняются под именами F001, F002, F003... <sup>и</sup> сохранение автоматически прекращается, когда память заполнилась до конца.

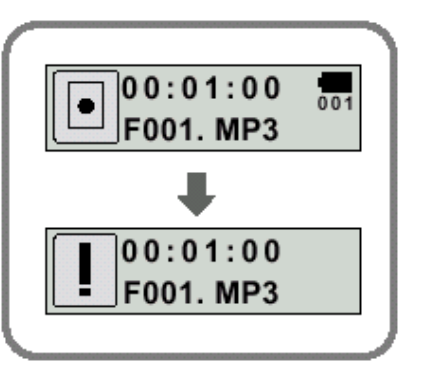

## **Повтор фрагмента**

**Функция повтора фрагмента**

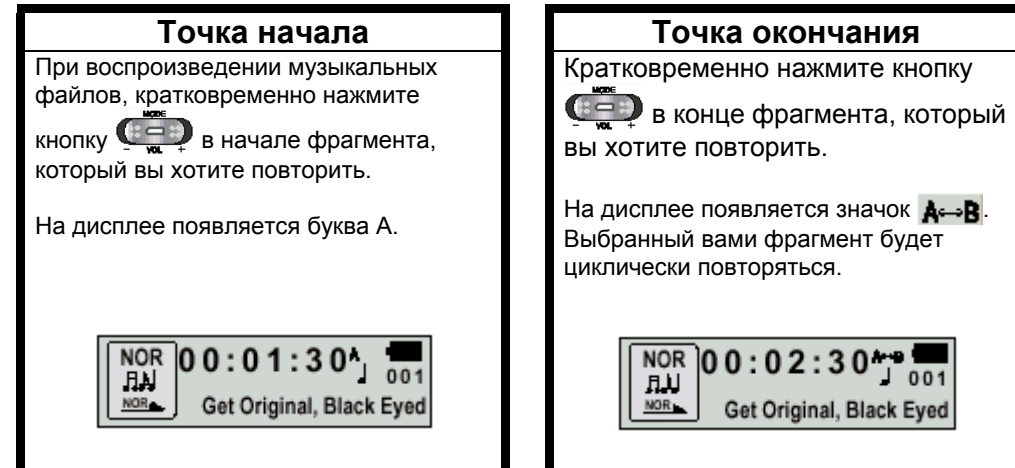

### **Примечание:**

• Для отмены функции циклического повтора фрагмента кратковременно нажмите

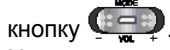

• Циклический повтор автоматически прекращается, если вы начинаете ускоренный поиск файлов с использованием кнопки  $H$ 

# **Настройка системы SRS**

*1* Нажмите кнопку **WOW**, когда плеер находится <sup>в</sup> режиме Music (Музыка).

*2* Нажимайте кнопку **WOW** для перемещения между режимами звуковых эффектов, <sup>а</sup> затем нажмите <sup>и</sup> удерживайте кнопку **SRS** для выбора желаемого режима.

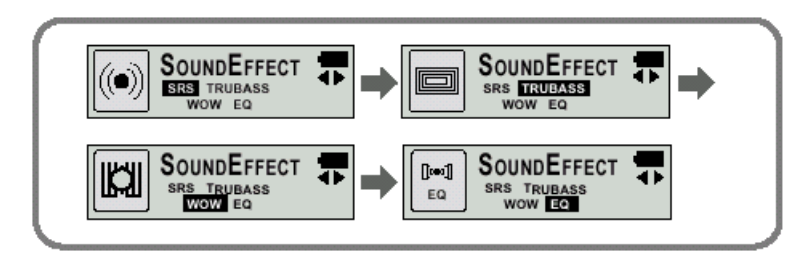

- SRS: Вы будете слышать стереофонический звук в объемном звучании.
- TRUBASS: Это функция подъема низких частот, которая делает звучание более наполненным.
- **WOW**: Это режим позволяет вам одновременно включить функции SRS и **TRUBASS**
- **EQ**: Воспроизведение с использованием последних сделанных вами настроек эквалайзера.

### **Примечание:**

### SRS(<sup>a</sup>)

- **<b>• • •** является товарным знаком компании SRS Labs, Inc. Технология WOW встроена <sup>в</sup> изделие по лицензии от компании SRS Labs, Inc.
- Подстройте громкость до подходящего уровня, так как при использовании системы SRS громкость может увеличиться.
- Это изделие поддерживает частоты дискретизации 32 кГц, 44,1 кГц или 48 кГц.
- $\bullet$  Вы можете устанавливать функции системы SRS только в режиме Music (Музыка).

## **Использование меню**

**Для переключения <sup>в</sup> режим меню, нажмите кнопку <sup>и</sup> удерживайте ее нажатой при нахождении плеера режиме Музыка/Голос.** 

Кратковременно нажимайте кнопку  $\bullet$  для выбора желаемого пункта меню.

Для выхода из режима меню нажмите и удерживайте нажатой кнопку  $\overline{C}$  еще раз.

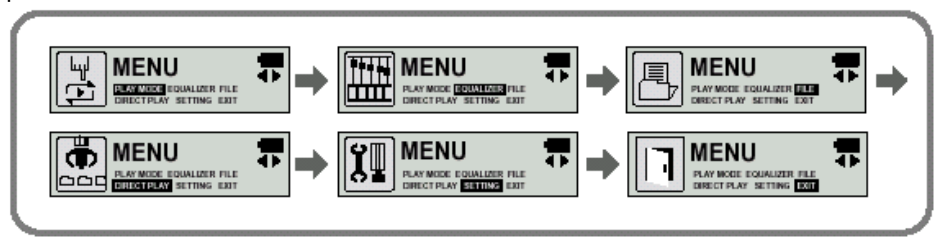

- <sup>z</sup>**PLAY MODE (Режим воспроизведения):** Выбор режима повтора файла.
- <sup>z</sup>**EQUALIZER (Эквалайзер):** Использование функции эквалайзера
- **FILE (ФАЙЛ):** Удаление музыкального/речевого файла или форматирование памяти.
- z **DIRECT PLAY (Прямое воспроизведение)**: Воспроизведение файлов, закодированных <sup>в</sup> режимах Music (Музыка), FM или через линейный вход.
- <sup>z</sup>**SETTING (Настройка):** Изменение основных настроек дисплея.
- <sup>z</sup>**EXIT MENU (Выход из меню):** Выход из МЕНЮ.

#### **Примечание:**

- $\bullet$  Если в режиме МЕНЮ в течение 15 секунд не была нажата ни одна кнопка, плеер выходит из режима МЕНЮ.
- Плеер выйдет из режима Меню, если будет нажата любая другая кнопка, кроме кнопки выбора пунктов меню.

## **Повтор файла**

## **Функция повтора файла**

- *<sup>1</sup>*<sup>В</sup> меню выберите пункт **PLAY MODE (Режим воспроизведения)** (см. раздел "Использование меню").
- *2* В подменю **PLAY MODE** используйте кнопку для перемещения <sup>к</sup> нужному режиму и затем нажмите кнопку  $\left(\frac{1}{2}, \frac{1}{2}\right)$ , чтобы выбрать его.

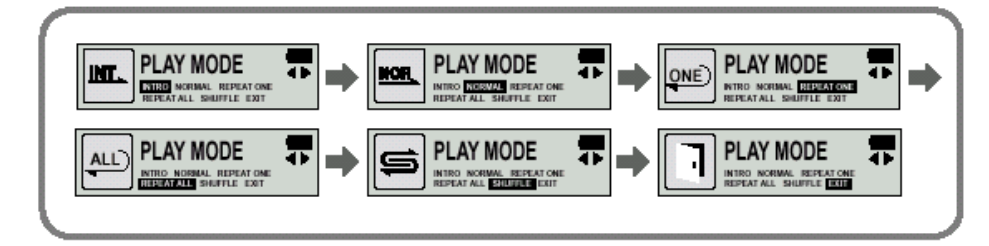

- **INTRO:** Воспроизведение первых 10 секунд каждого файла.
- **NORMAL:** Воспроизведение всех файлов в обычном порядке.
- **REPEAT ONE:** Повтор одного файла.
- **REPEAT ALL:** Повтор всех файлов.
- **SHUFFLE:** Воспроизведение в случайном порядке.
- <sup>z</sup>**EXIT (Выход):** Выход <sup>в</sup> меню более высокого уровня.

# **Настройка эквалайзера**

### **Настройка эквалайзера**

- **В меню выберите пункт <b>EQUALIZER** (Эквалайзер) (см. раздел "Использование меню").
- 2 подменю **EQUALIZER** используйте кнопку для перемещения <sup>к</sup> нужному режиму эквалайзера (всего 4 режима) <sup>и</sup> затем нажмите кнопку
	- , чтобы выбрать его.
	- Выбирайте режим DBB, если вы хотите выполнить точную подстройку звучания.
- *<sup>3</sup>*Если вы хотите вручную изменить настройки эквалайзера, выберите **User** (Пользователь) <sup>и</sup> затем <sup>в</sup> этом подменю пункты **Bass/Treble** (Низкие/
	- Высокие).
		- $\bullet$  Низкие/высокие частоты регулируются в диапазоне от 0 до 10.

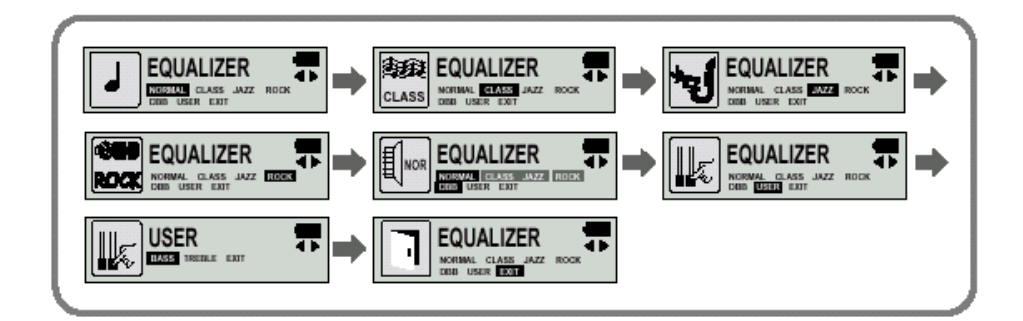

#### **Примечание:**

• DBB (Динамическое усиление басов) – это технология, делающая звучание низких частот более глубоким.

## **Управление файлами**

### **Удаление**

- *1* <sup>В</sup> меню выберите пункт **FILE (Файл)** (см. раздел "Использование меню").
- *<sup>2</sup>*<sup>В</sup> подменю **FILE (Файл)** выберите пункт **DELETE (Удалить)** <sup>и</sup> формат нужного файла (музыкальный или речевой).
- **3** Переместитесь к файлу, который вы хотите удалить и нажмите кнопку Выберите пункт **CONFIRM** (Подтверждение) <sup>и</sup> затем после удаления файла выберите **CANCEL** (Отмена) для выхода из режима удаления.

### **Форматирование памяти**

- **1** В меню выберите пункт **FILE** (Файл) (см. раздел "Использование меню").
- *<sup>2</sup>*<sup>В</sup> подменю **FILE** (Файл) выберите пункт **FORMAT** (Форматирование).

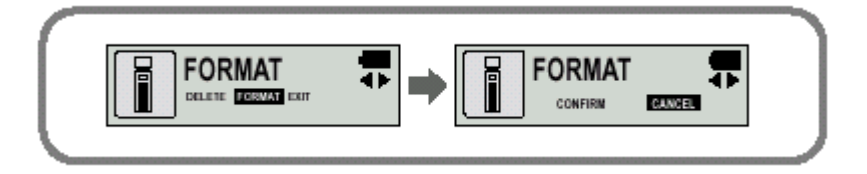

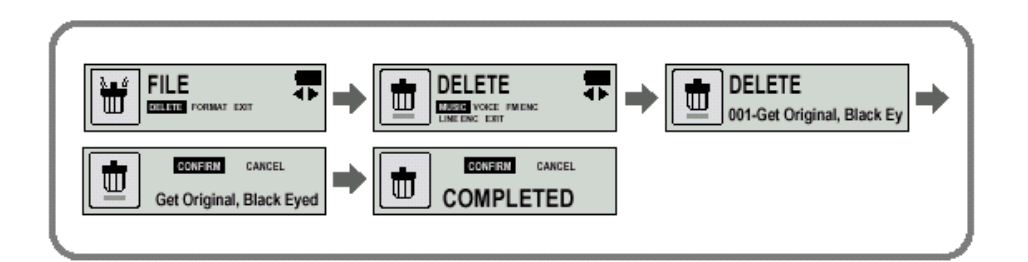

#### **Примечание:**

- При форматировании встроенной памяти, все содержащиеся в ней файлы будут удалены.
- Рекомендуется выполнять форматирование используя ПК, на который установлена поставляемая <sup>с</sup> плеером программа, так как форматирование через меню может продолжаться длительное время.

# **Настройка ПРЯМОГО ВОСПРОИЗВЕДЕНИЯ**

## **Функция ПРЯМОГО ВОСПРОИЗВЕДЕНИЯ**

- Выбирайте для плеера эту функцию, когда хотите воспроизводить загруженные в плеер MP3 файлы или кодированные вами файлы.
- *<sup>1</sup>*<sup>В</sup> меню выберите пункт **DIRECT PLAY** (Прямое воспроизведение) (см. раздел "Использование меню").

 $\overline{2}$  подменю **DIRECT MODE** используйте кнопку для перемещения <sup>к</sup> нужному режиму и затем нажмите кнопку  $\left( \frac{1}{n} \right)$ , чтобы выбрать его.

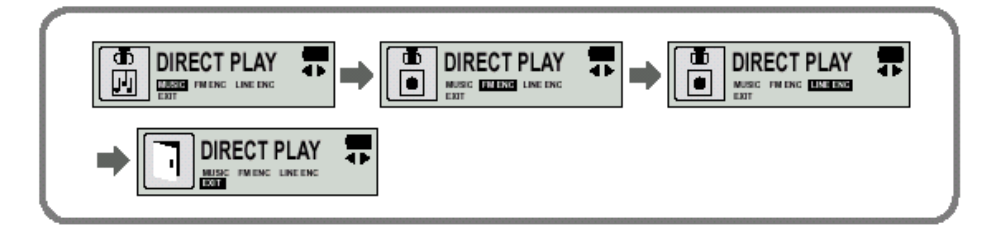

- **MUSIC:** Для воспроизведения музыкальных файлов, которые были загружены в папку для музыкальных файлов
- **FM ENC**: Для воспроизведения кодированных вами файлов, хранящихся в папке FM ENC (Кодированные радиопередачи <sup>в</sup> диапазоне FM)
- **LINE ENC**: Для воспроизведения кодированных вами файлов, хранящихся в папке LINE ENC (Файлы, кодированные <sup>с</sup> линейного входа ENC)
- <sup>z</sup>**EXIT (Выход):** Выход <sup>в</sup> меню более высокого уровня.

# **Настройка функций (дисплей)**

## **Настройка функций**

- *<sup>1</sup>*<sup>В</sup> меню выберите пункт **SETTING (Настройка)** (см. раздел "Использование меню").
- **2** Используйте кнопку  $\mathbb{G}_2$  для перемещения к функции, которую вы хотите настроить и затем нажмите кнопку  $\left( \frac{1}{2} \right)$ , чтобы выбрать функцию.

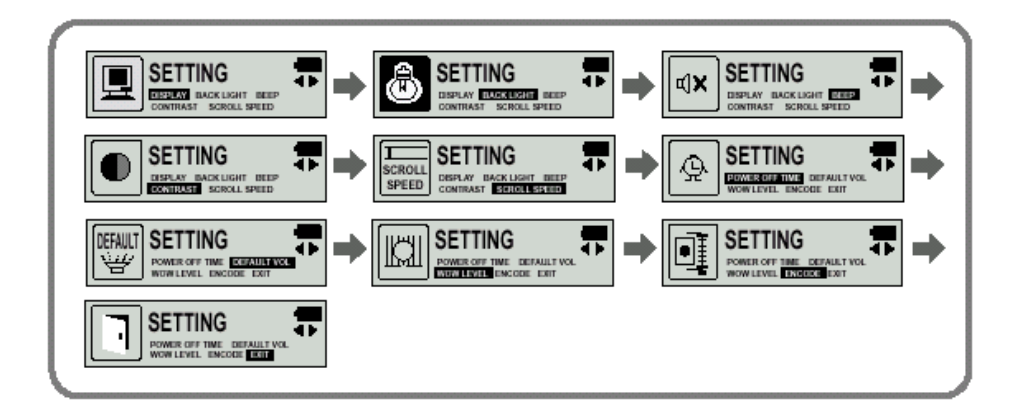

### **Display (Показ информации)**

- **PLAY TIME** (Время воспроизведения): Показ текущего времени воспроизведения.
- **REMAIN TIME** (Оставшееся время): Показ оставшегося времени воспроизведения.
- $\bullet$  USED SIZE (Использованная память): Показ размера использованной памяти.
- **FREE SIZE** (Свободная память): Показ размера оставшейся памяти.

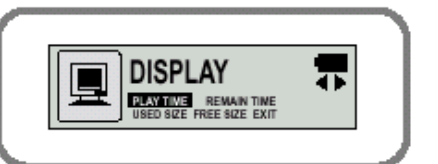

## **Beep (Звуковой сигнал)**

- Для установки режима ВЕЕР используйте
- кнопку  $\overline{a}$  .
- **BEEP ON** (Звуковой сигнал ВКЛ): При каждом нажатии какой-либо кнопки подается звуковой сигнал.
- **ВЕЕР ОFF** (Звуковой сигнал ВЫКЛ): При нажатиях кнопок звуковой сигнал не подается.

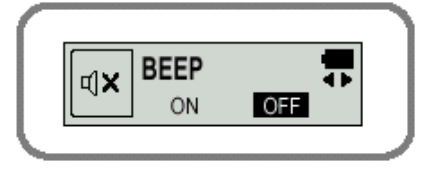

#### **Примечание:**

• Даже если вы установили "BEEP ON", во время воспроизведении или записи музыкального/ речевого файла при нажатии кнопок звуковой сигнал не подается.

### **Backlight (Подсветка)**

- Используйте кнопку **(394)** для установки продолжительности подсветки.
- Продолжительность подсветки можно устанавливать <sup>в</sup> диапазоне от 0 до 10 сек.
- $*$  Подсветка не загорается, когда оставшийся заряд батареи недостаточен для подсветки.

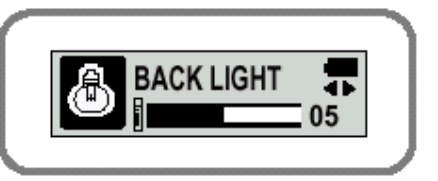

### **Contrast (Контраст)**

- Используйте кнопку **(324)** для установки контраста.
- Эта функция используется для установки контрастности экрана дисплея, которая может регулироваться <sup>в</sup> диапазоне от 0 до 10.

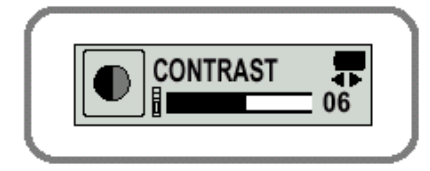

### **Scroll speed (Скорость прокрутки)**

• Для установки скорости прокрутки

используйте кнопку

• Скорость прокрутки на дисплее информации <sup>о</sup> названии песни можно регулировать <sup>в</sup> диапазоне от 0 до 10.

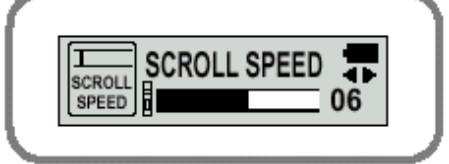

## **POWER OFF TIME (Время до выключения питания)**

• Для задания времени до выключения

питания используйте кнопку .

● Можно задавать 5 различных значений <sup>в</sup> диапазоне от 0 до 25 секунд. Если по окончании воспроизведения не нажимается ни одна кнопка, питание автоматически выключится по истечении заданного времени.

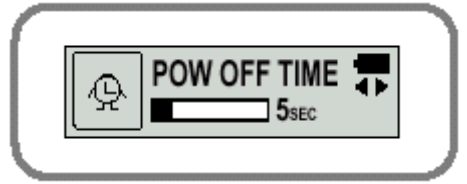

### **Примечание:**

• Когда установлено значение "0 секунд", питание выключаться не будет, а плеер будет оставаться <sup>в</sup> режиме готовности (Standby).

### **DEFAULT VOLUME (Громкость по умолчанию)**

- Устанавливайте используемый по умолчанию уровень громкости с помощью кнопки .
- Используемый по умолчанию уровень громкости можно устанавливать в диапазоне от 0 до 25. Если при выключении плеера установлен уровень громкости выше 25 (26- 30), то при следующем включении плеера будет установлен уровень громкости 25.

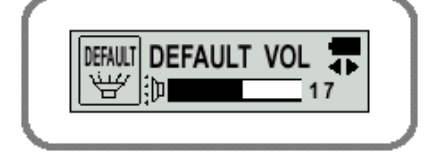

● Если при выключении плеера установлен уровень 25 или меньше, то при следующем включении плеера будет установлен этот уровень.

### **WOW LEVEL (Уровень функции WOW)**

- $\bullet$  Можно регулировать уровни для режимов SRS и TRUBASS.
- $\bullet$  Выбирайте желаемый режим используя кнопку  $\bullet$ .
- $\bullet$  Уровни для режимов SRS и TRUBASS можно устанавливать независимо в диапазоне от 0 до 10.

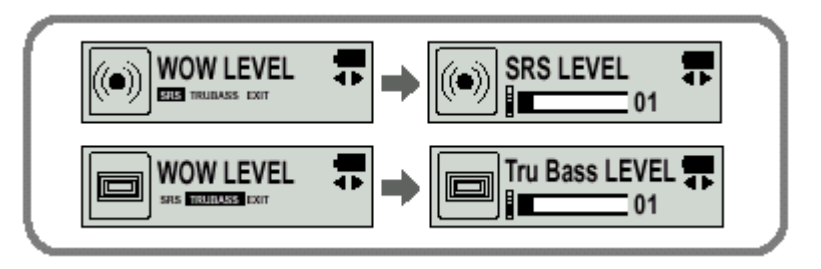

### **ENCODE (Кодирование)**

#### **AUTO SYNC** (Автоматическая

синхронизация)

• Для включения и выключения функции AUTO SYNC при кодировании

используйте кнопку  $\left(\rightleftarrows$ ).

- **ON** (ВКЛ): Автоматически создается отдельный файл для каждой песни.
- **OFF** (ВЫКЛ): Все песни, записанные в режиме ENC (Кодирование), сохраняются <sup>в</sup> одном файле.

### **Примечание:**

- $\bullet$  Что такое функция Auto Sync?
- Если функция Auto Sync включена, то во время кодирования <sup>в</sup> формат MP3 проводится контроль входного звука. Если звуковой сигнал на входе отсутствует, кодирование автоматически приостанавливается. В противном случае кодирование продолжается. При включенной функции вы можете сохранять MP3 файлы по отдельности. Пример) Если вы кодируете <sup>в</sup> формат MP3 компакт-диск, содержащий 10 музыкальных файлов, то при установке для функции Auto Sync состояния ON (ВКЛ) автоматически создаются 10 MP3

 $\sqrt{\frac{1}{2} \frac{1}{2}}$ 

AUTO<br>SYNC

**AUTO SYNC** 

ON OFF

ক

<sup>z</sup>Функция Auto Sync может поддерживать битрейт от 64 Кбит/<sup>с</sup> до 128 Кбит/с.

### **BIT RATE** (Битрейт)

- Для задания битрейта при кодировании
- используйте кнопку
- При кодировании музыки в MP3 файлы вы можете выбирать одно из следующих значений битрейта: 32 Кбит/с, 48 Кбит/с, 64 Кбит/с, 96 Кбит/<sup>с</sup> <sup>и</sup> 128 Кбит/с.

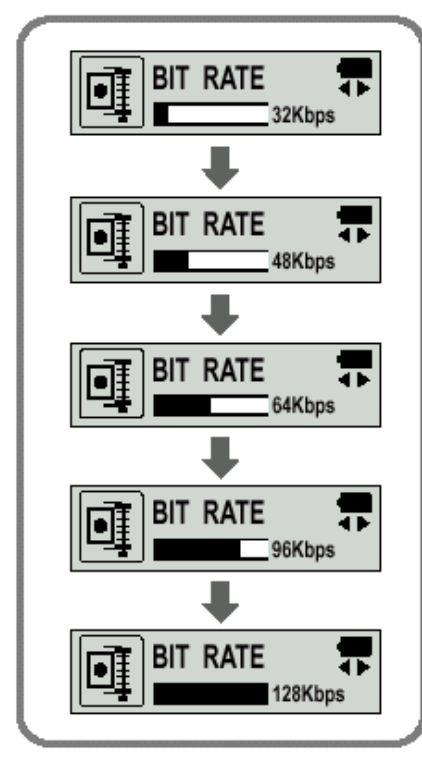

## **Описание кнопок (плеер yepp)**

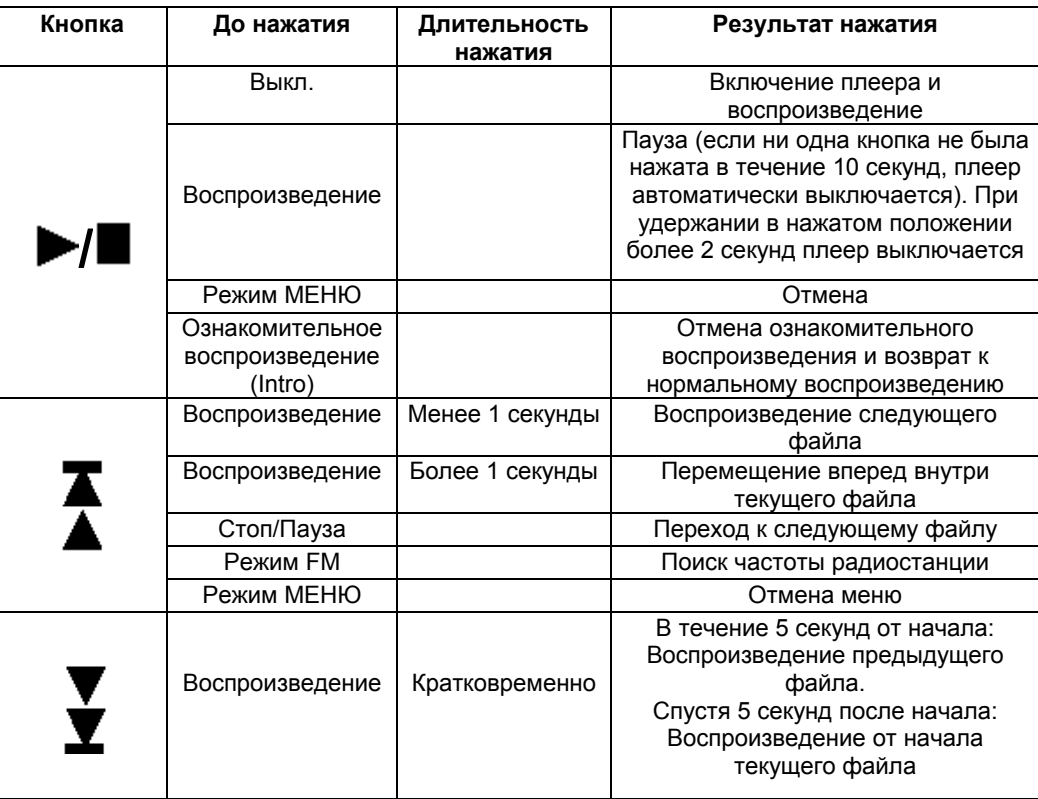

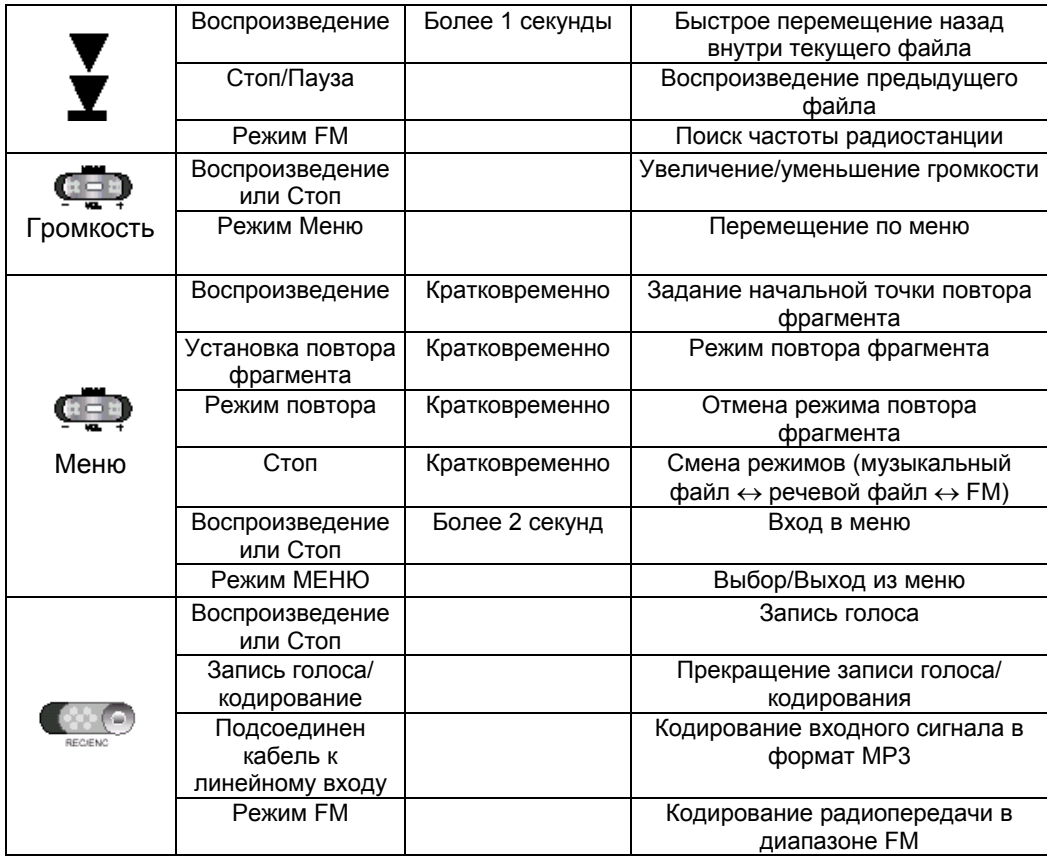

# **Структура меню**

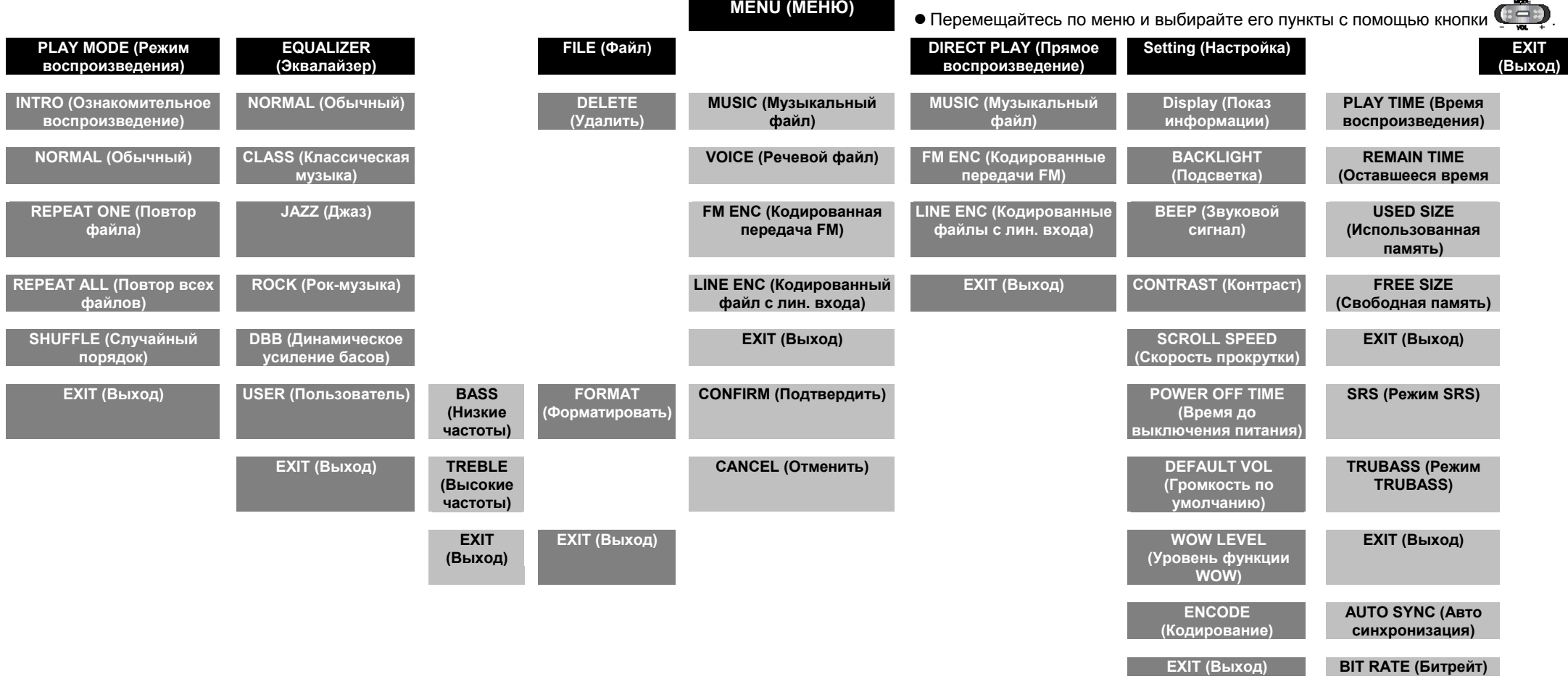

**EXIT (Выход)** 

# **Устранение проблем**

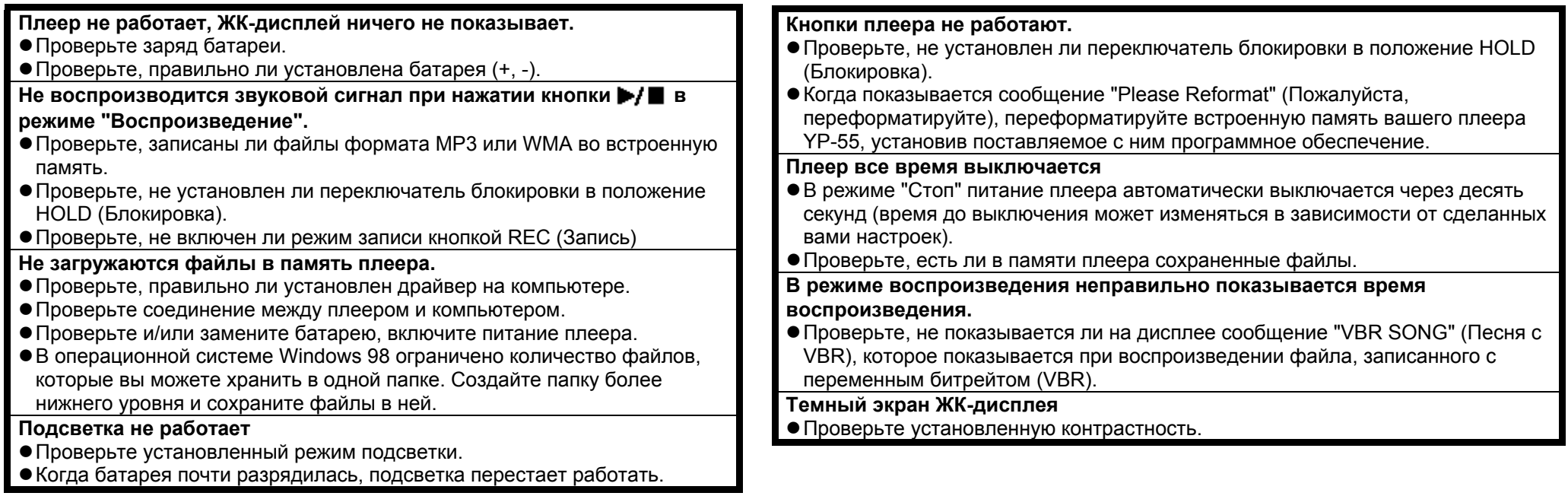

## **Технические характеристики**

## **Для заметок**

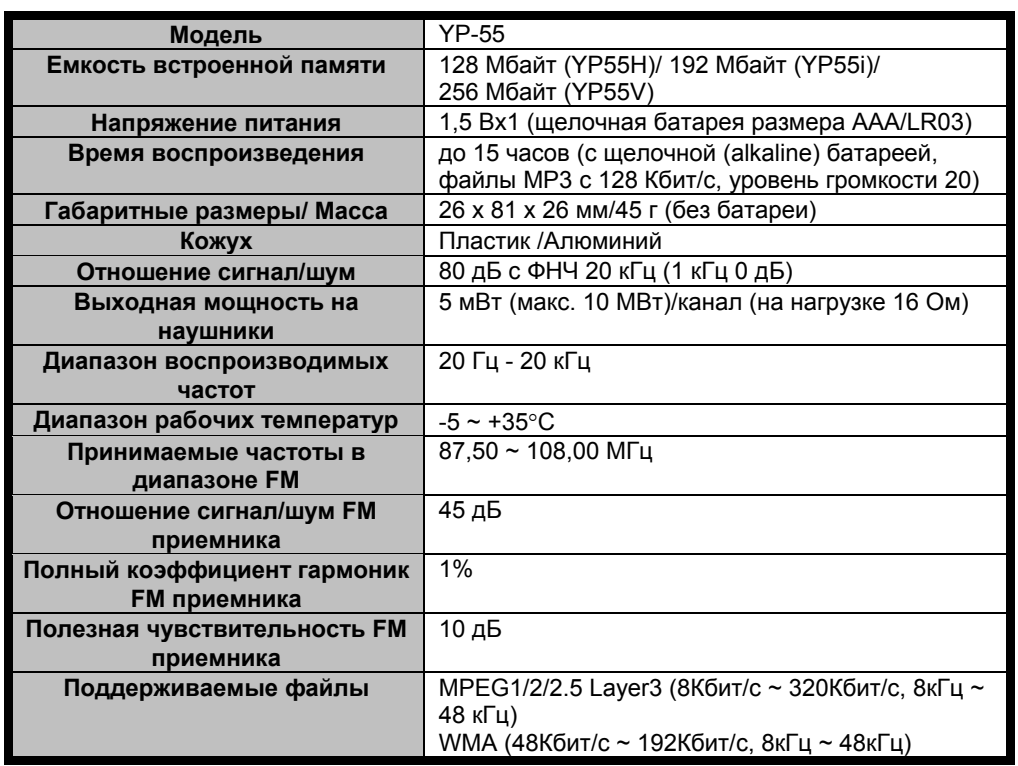